# **YASKAWA**

# POWErlink Option<br> **Options Card for AC Drives and Regenerative Units** Installation Manual

**Type: SI-EL3 SI-EL3/V**

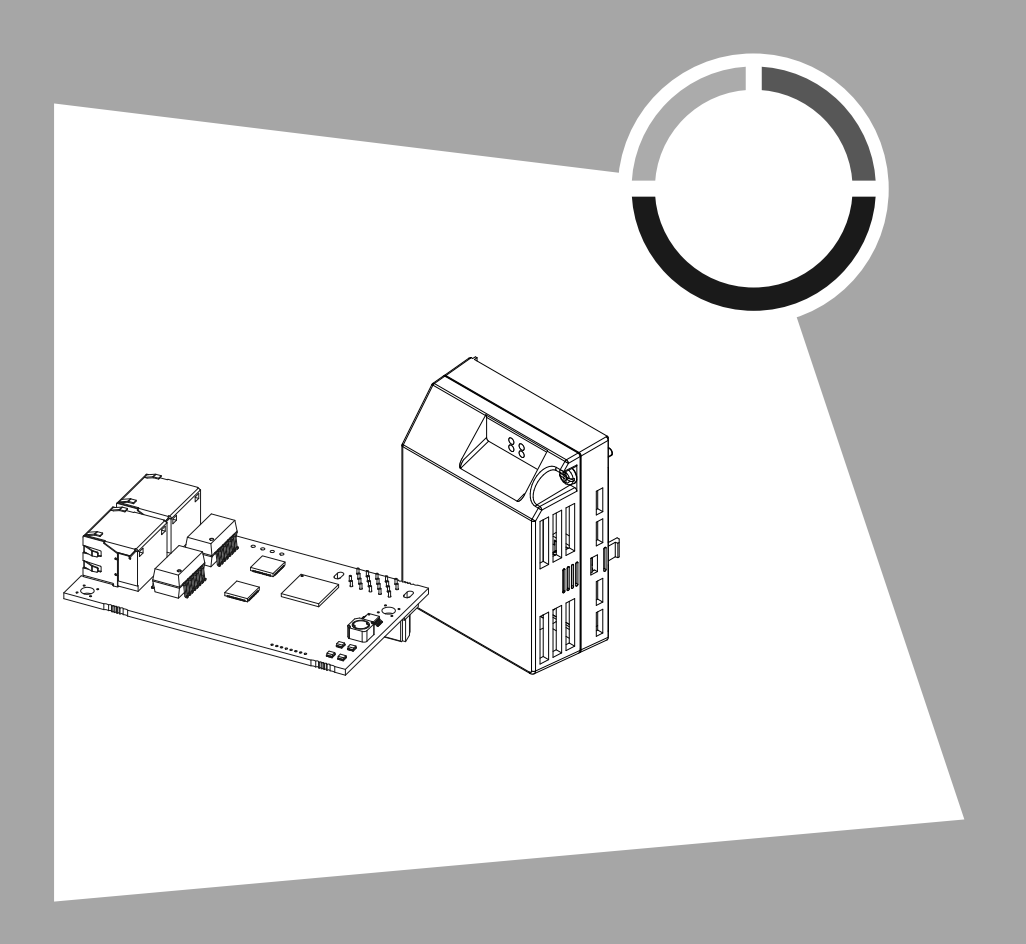

**This Page Intentionally Blank**

## **Table of Contents**

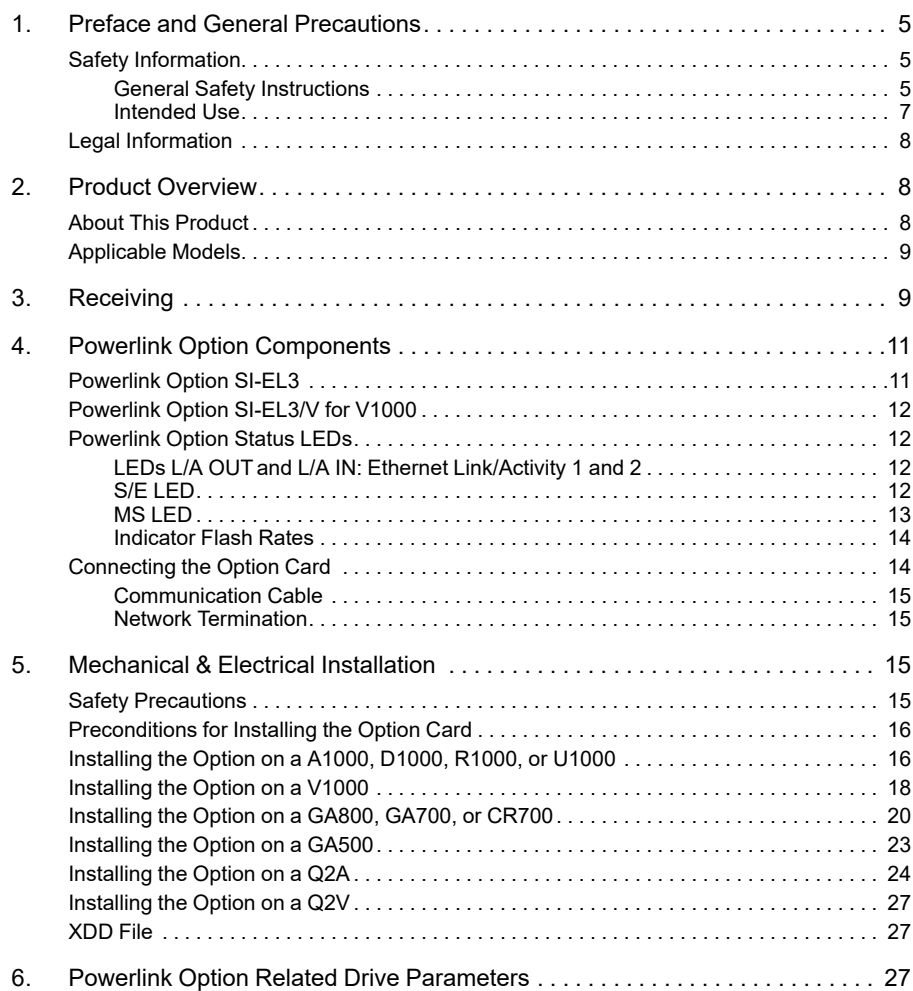

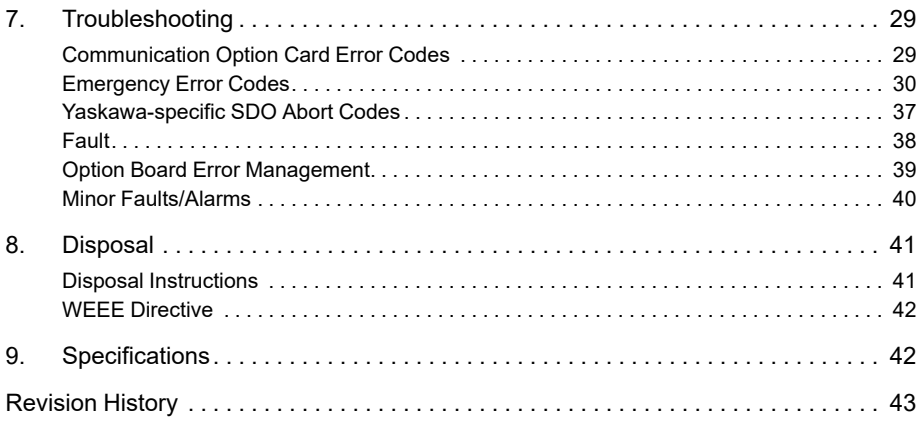

## <span id="page-4-0"></span>**1 Preface and General Precautions**

<span id="page-4-1"></span>This chapter describes important safety precautions regarding the use of this product. Failure to follow these precautions may result in serious injury or death, and may lead to damage to this product or related devices and systems. Yaskawa shall not be held responsible for any injury or equipment damage as a result of failure to observe the precautions and instructions contained in this manual.

## ◆ **Safety Information**

Read and understand this manual before you install, operate, or do maintenance on the drive. Install the drive as specified by this manual and local codes.

The symbol marks in this section identify safety messages in this manual. Failure to obey these safety messages can cause serious injury, death, or damage to the products and related equipment and systems.

These identifier words categorize and emphasize important safety precautions in these instructions.

<span id="page-4-2"></span>**DANGER** *Identifies a hazardous situation, which, if not avoided, will cause death or serious injury.* **WARNING** *Identifies a hazardous situation, which, if not avoided, can cause death or serious injury.* **CAUTION** *Identifies a hazardous situation, which, if not avoided, can cause minor or moderate injury.* **NOTICE** *Identifies a property damage message.*

## ■ **General Safety Instructions**

Yaskawa Electric manufactures and supplies electronic components for a variety of industrial applications. The selection and application of Yaskawa products is the responsibility of the designer of the equipment or the customer that assembles the final product. Yaskawa is not responsible for how our products are incorporated into the final system design. In all cases, Yaskawa products should not be incorporated into a product or design as the exclusive or sole safety control function. All control functions are designed to dynamically detect failures and operate safely without exception. All products that are designed to incorporate parts manufactured by Yaskawa must be provided to the end user and include proper warnings and instructions regarding their safe use and operation. All warnings from Yaskawa must be promptly issued to the end user. Yaskawa offers warranties only for the quality of our products, in compliance with standards and specifications that are described in the manual. Yaskawa does not offer other warranties, either explicit or implied. Injuries, property damage, and lost business opportunities caused by improper storage or handling and negligence oversight on the part of your company or your customers will void Yaskawa's warranty for the product.

**Note:**

Failure to obey the safety messages in the manual can cause serious injury or death. Yaskawa is not responsible for injuries or damage to equipment caused by ignoring the safety messages.

• Read this manual carefully when mounting, operating, and repairing AC drives.

- Obey all warnings, cautions, and notices.
- Approved personnel must perform all work.
- Install the drive in an area with these conditions.

**DANGER** *Electrical Shock Hazard. Do not examine, connect, or disconnect wiring on an energized* drive. Before servicing, disconnect all power to the equipment and wait for the time specified on the warning label at a minimum. The internal capacitor stavs charged after the drive is de-energized. The charge indicator LED extinguishes when the DC bus voltage decreases below 50 Vdc. When all indicators are OFF, remove the covers before measuring for dangerous voltages to make sure that the drive is safe. If you do work on the drive when it is *energized, it will cause serious injury or death from electrical shock.*

**WARNING** *Fire Hazard. Do not connect power supply wiring to drive output terminals U/T1, V/T2, and* W/T3. Connect power supply wiring to main circuit input terminals R/L1. S/L2, and T/L3. Failure to obey can *cause death or serious injury.*

**WARNING** *Crush Hazard. Only approved personnel can operate a crane or hoist to move the drive. Failure to obey can cause death or serious injury from falling equipment.*

**WARNING** *Electrical Shock Hazard. Do not make changes to the drive body or drive circuitry. Failure* to obey can cause death or serious injury and will void warranty. Yaskawa is not responsible for changes to the *product made by the user.*

**WARNING** *Electrical Shock Hazard. Only let authorized persons install, wire, maintain, examine, replace parts, and repair the drive. Failure to obey can cause death or serious injury.*

**WARNING** *Electrical Shock Hazard. Always ground the motor-side grounding terminal. Contacting the motor case can cause death or serious injury from incorrect equipment grounding.*

**WARNING** *Electrical Shock Hazard. Do not work on the drive or around the drive while wearing loose* clothing or jewelry. Tighten loose clothing and remove all metal objects such as watches or rings. Failure to obey *can cause death or serious injury.*

**WARNING** *Electrical Shock Hazard. The leakage current of the drive will be more than 3.5 mA in some drive models. The IEC/EN 61800-5-1: 2007 standard specifies that users must wire the power supply to automatically turn off when the protective ground wire disconnects. Users can also connect a protective ground* wire that has a minimum cross-sectional area of 10 mm<sup>2</sup> (copper wire) or 16 mm<sup>2</sup> (aluminum wire). Failure to *obey these standards can cause death or serious injury.*

**WARNING** *Sudden Movement Hazard. Remove all persons and objects from the area around the drive, motor, and load before starting Auto-Tuning. The drive and motor can start suddenly during Auto-Tuning and cause death or serious injury.*

**WARNING** *Sudden Movement Hazard. Remove all persons and objects from the area around the drive, motor, and machine area and attach covers, couplings, shaft keys, and machine loads before energizing the drive. Failure to obey can cause death or serious injury.*

**WARNING** *Fire Hazard. Do not use the main circuit power supply (Overcurrent Category III) at* incorrect voltages. Make sure that the drive rated voltage aligns with the power supply voltage before energizing *the drive. Failure to obey can cause death or serious injury.*

**WARNING** *Fire Hazard. Do not put flammable or combustible materials on top of the drive and do not install the drive near flammable or combustible materials. Attach the drive to metal or other noncombustible material. Failure to obey can cause death or serious injury.*

**WARNING** *Fire Hazard. Tighten all terminal screws to the correct tightening torque. Connections that* are too loose or too tight can cause incorrect operation and damage to the drive. Incorrect connections can also *cause death or serious injury from fire.*

**WARNING** *Fire Hazard. Tighten screws against the bit at an angle in the specified range described in* this manual. Tightening screws at an angle outside of the specified range can cause damage the terminal block or *start a fire if the connection is loose.*

**WARNING** *Crush Hazard. Use a lifting mechanism made to move large drives when necessary. Failure to obey can cause death or serious injury from falling equipment.*

**WARNING** *Electrical Shock Hazard. Do not cause a short circuit on the drive output circuit. Failure to obey can cause death or serious injury.*

**WARNING** *Electrical Shock Hazard. Always use a type B Residual Current Monitor/Residual Current Device (RCM/RCD) where a residual current operated protective or monitoring device protects against direct or* indirect contact as specified by IEC/EN 60755 The drive can cause a residual current with a DC component in the *protective earthing conductor. Failure to obey can cause death or serious injury.*

**WARNING** *Electrical Shock Hazard. Ground the neutral point on the power supply of drive models* 2xxxB/C and 4xxxA/B/C to comply with the EMC Directive before turning on the EMC filter or if there is high resistance aroundina. If the EMC filter is switched ON without the neutral point being grounded or if there is high *resistance grounding, it can cause death or serious injury.*

Test

**WARNING** *Electrical Shock Hazard. Do not immediately energize the drive or operate peripheral* devices after the drive blows a fuse or trips an RCM/RCD. Wait for the time specified on the warning label at a minimum and make sure that all indicators are OFF. Then check the wiring and peripheral device ratings to find the cause of the problem. Contact Yaskawa before energizing the drive or peripheral devices if the cause is not *known. Failure to obey can cause death or serious injury and damage to the drive.*

**WARNING** *Fire Hazard. Install sufficient branch circuit short circuit protection as specified by* applicable codes and this manual. The drive is suited for circuits that supply not more than 100,000 RMS symmetrical amperes, 240 Vac maximum (200 V Class), 480 Vac maximum (400 V Class). Failure to obey can *cause death or serious injury.*

**CAUTION** *Crush Hazard. Do not hold the drive by the front cover or terminal cover. Tighten the screws correctly before moving the drive. Failure to obey can cause minor to moderate injury.*

**CAUTION** *Burn Hazard. Do not touch a hot drive heatsink. De-energize the drive, wait 15 minutes* minimum, and make sure that the heatsink is cool to replace the cooling fans. Failure to obey can cause minor to *moderate injury.*

**NOTICE** *Observe correct electrostatic discharge (ESD) procedures when touching the drive and circuit boards. Failure to obey can cause ESD damage to the drive circuitry.*

**NOTICE** *Do not connect or disconnect the motor from the drive while the drive is supplying voltage. Incorrect equipment sequencing can cause damage to the drive.*

NOTICE Do not do a withstand voltage test or Megger test on the drive. Failure to obey can cause *damage to the drive.*

**NOTICE** *Do not connect or operate damaged equipment or equipment with missing parts. Failure to obey can cause damage to the drive and connected equipment.*

**NOTICE** *Install fuses and an RCM/RCD. Failure to obey can cause damage to the drive.*

**NOTICE** *Do not use unshielded wire for control wiring. Use shielded, twisted-pair wires and ground* the shield to the ground terminal of the drive. Failure to obey can cause electrical interference and unsatisfactory *system performance.*

**NOTICE** *Do not allow unqualified personnel to use the product. Before you connect a dynamic* braking option to the drive, make sure that you review Braking Unit and Braking Resistor Unit Installation Manual *TOBPC72060001. Failure to obey can cause damage to the drive and braking circuit.*

**NOTICE** *Make sure that all connections are correct after you install the drive and connecting peripheral devices. Failure to obey can cause damage to the drive.*

<span id="page-6-0"></span>**NOTICE** *Do not connect phase-advancing capacitors or LC/RC noise filters to the output circuits. Failure to obey can cause damage to the drive, phase-advancing capacitors, LC/RC noise filters, and leakage breakers (ELCB, GFCI, or RCM/RCD).*

#### ■ **Intended Use**

This communication option card is electrical equipment intended to enable Yaskawa drives to communicate with an additional fieldbus system for commercial use. Do not use this product for any other purpose.

- 1. Read and understand all safety precautions.
- 2. Wire and ground the drive and communication option card in accordance with all applicable standards and safety precautions.
- 3. Firmly attach all parts and protective covers.
- 4. Always use the product in the proper environmental conditions as specified in this manual.

**DANGER** *Electrical Shock Hazard. Make sure that all electrical connections are correct and install all* drive covers before energizing the drive. Use terminals for their intended function only. Incorrect wiring or ground *connections, and incorrect repair of protective covers can cause death or serious injury.*

<span id="page-7-0"></span>**WARNING** *Electrical Shock Hazard. Do not make changes to the drive body or drive circuitry. Failure* to obey can cause death or serious injury and will void warranty. Yaskawa is not responsible for changes to the *product made by the user.*

## ◆ **Legal Information**

## ■ **Exclusion of Liability**

This product is not designed and manufactured for use in life-support machines or systems.

Contact a Yaskawa representative or your Yaskawa sales representative if you are considering the application of this product for special purposes, such as machines or systems used for passenger cars, medicine, airplanes and aerospace, nuclear power, electric power, or undersea relaying.

**WARNING** *Injury to Personnel. Yaskawa manufactured this product with strict quality-control* guidelines. Install applicable safety devices to minimize the risk of accidents when installing the product where its failure could cause a life-or-death situation, loss of human life, or a serious accident or physical injury.

#### ■ **About Registered Trademarks**

- <span id="page-7-1"></span>• Powerlink is a registered trademark of Ethernet Powerlink Standardization Group.
- <span id="page-7-2"></span>• Other company names and product names that appear in this document are trademarks or registered trademarks of the respective companies.

## **2 Product Overview**

## ◆ **About This Product**

The Powerlink Communication Option (Models: SI-EL3 and SI-EL3/V) is an option card designed to connect the YASKAWA AC drives or regenerative units to a Powerlink network. When you use this option card and a Powerlink master, you can:

- Operate the AC drive or regenerative unit
- Monitor the AC drive or regenerative unit operation status
- Read or modify AC drive or regenerative unit parameters.

The option contains support for the Velocity mode according the CANopen Device Profile and Motion Control (DSP402) profile. It also contains YASKAWA vendor specific CANopen objects based on the present CANopen option board specification.

The Powerlink option supports the following communication profiles:

- DS 301 Ver. 4.02
- DSP 402 Ver. 3.0 Velocity Mode (not available for D1000 and R1000)

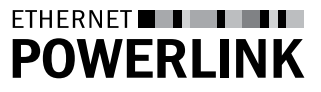

## <span id="page-8-0"></span>◆ **Applicable Models**

The option can be used with the following drive series:

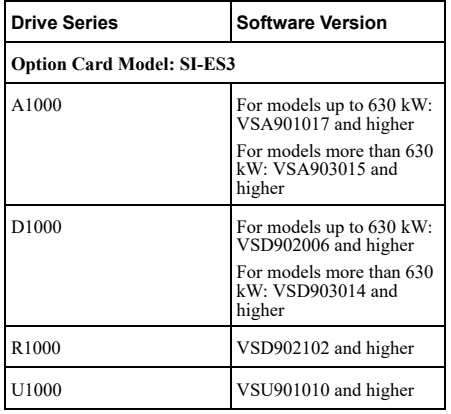

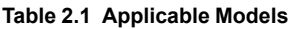

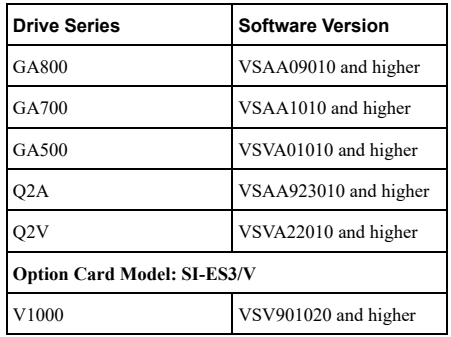

<span id="page-8-1"></span>For software version, see "PRG" on the nameplate of the AC drive or regenerative unit.

## **3 Receiving**

Please perform the following tasks after receiving the Communication Option card:

- Inspect the Communication Option card for damage. If the Communication Option card appears damaged upon receipt, contact the shipping company immediately.
- Verify receipt of the correct model by checking the information: For  $\check{V}1000$ : Find the information on the mounting frame label of the option card. For other units: Find the information on the PCB.
- If you have received the wrong option card model or the Communication Option card does not function properly, contact your supplier.

## ◆ **Packaging Content**

#### **Table 3.1 Option Package Contents for SI-EL3 (AC Drives and Regenerative Units)**

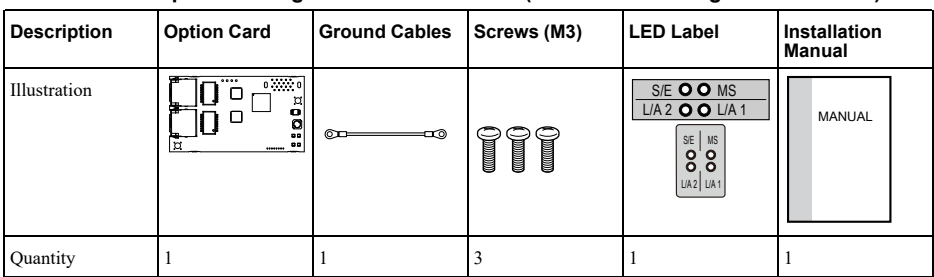

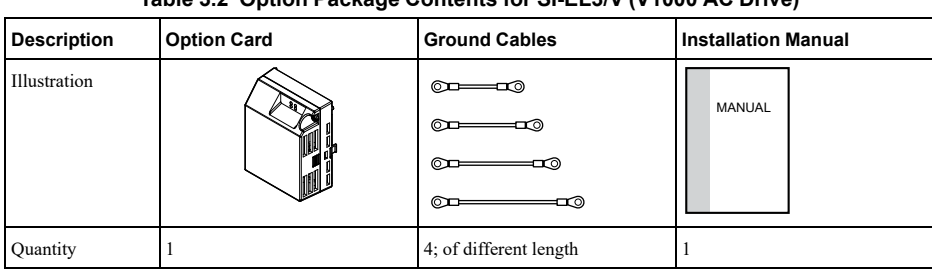

## **Table 3.2 Option Package Contents for SI-EL3/V (V1000 AC Drive)**

## ◆ **Labels to be Attached to the Product**

Attach the following labels to the end product to make sure the product remains CE compliant.

#### **Note:**

If the end product shall comply with UL directives, do not attach the stickers to the product.

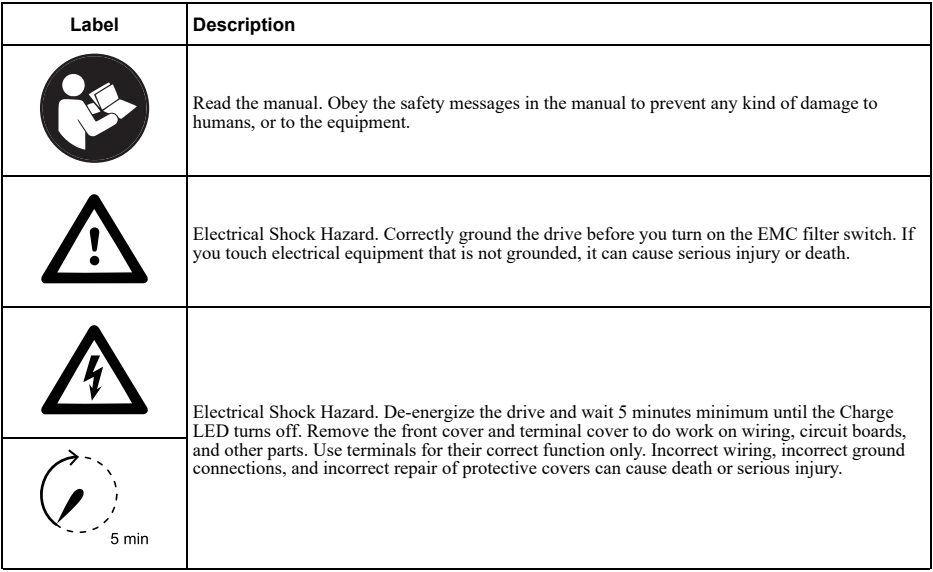

## <span id="page-10-1"></span><span id="page-10-0"></span>**4 Powerlink Option Components**

## ◆ **Powerlink Option SI-EL3**

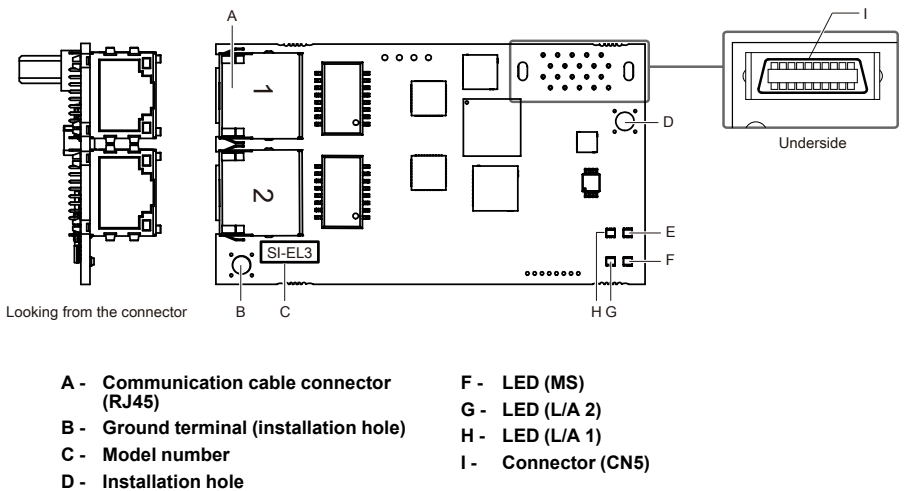

- **E - LED (S/E)**
- **Figure 4.1 Option Card**

## <span id="page-11-0"></span>◆ **Powerlink Option SI-EL3/V for V1000**

Powerlink with cover attached **Powerlink with cover attached** Powerlink with cover removed

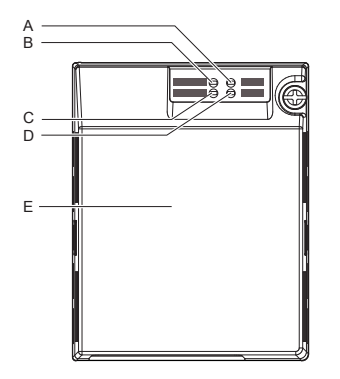

UndersideI hQ:s 'n J K H FE L M G N 1 2 F O

- **A - LED (MS)**
- **B - LED (S/E)**
- **C - LED (L/A 1)**
- **D - LED (L/A 2)**
- **E - Option Cover**
- **F - Communication cable connector (RJ45)**
- **G - Mounting clip**
- **H - Connector (CN5)**
- **I - Option Card PCB**
- **<sup>J</sup> - Attachment screw hole for option cover**
- **K - Nameplate**
- **L - Ground terminal (FE)**
- **M - Mounting clip**
- **N - Wire**
- **O - Through-hole for wire**

#### **Figure 4.2 Option Card for V1000**

## <span id="page-11-2"></span><span id="page-11-1"></span>◆ **Powerlink Option Status LEDs**

The Powerlink Option has four LEDs that indicate the communication status. The indications conform with DS303, Part 3: Indicator Specification.

## ■ **LEDs L/A OUT and L/A IN: Ethernet Link/Activity 1 and 2**

The Link/Activity indicators show the status of the physical link and show activity on the link period.

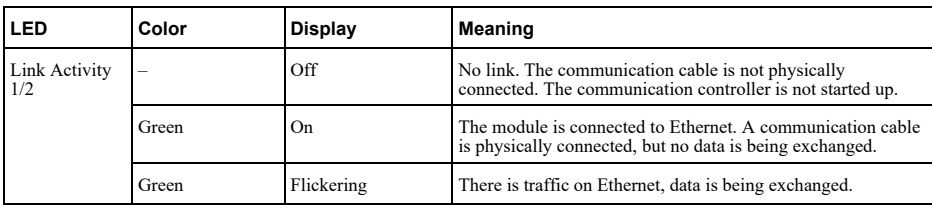

## <span id="page-11-3"></span>■ **S/E LED**

A green lit S/E LED indicates the status of the communication network state machine.

A red lit S/E LED indicates error on the EPL network side.

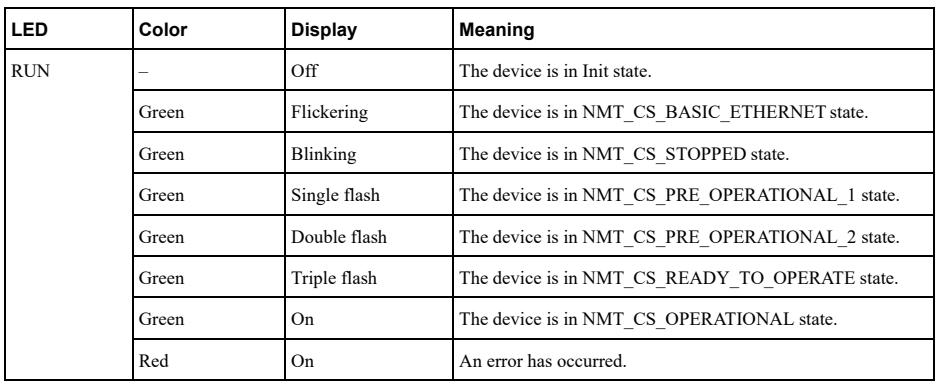

## <span id="page-12-0"></span>■ **MS LED**

The red MS LED indicates the presence of any errors.

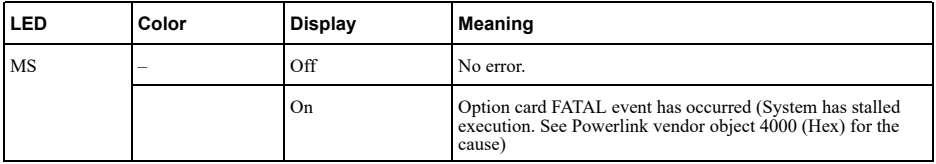

#### <span id="page-13-0"></span>■ **Indicator Flash Rates**

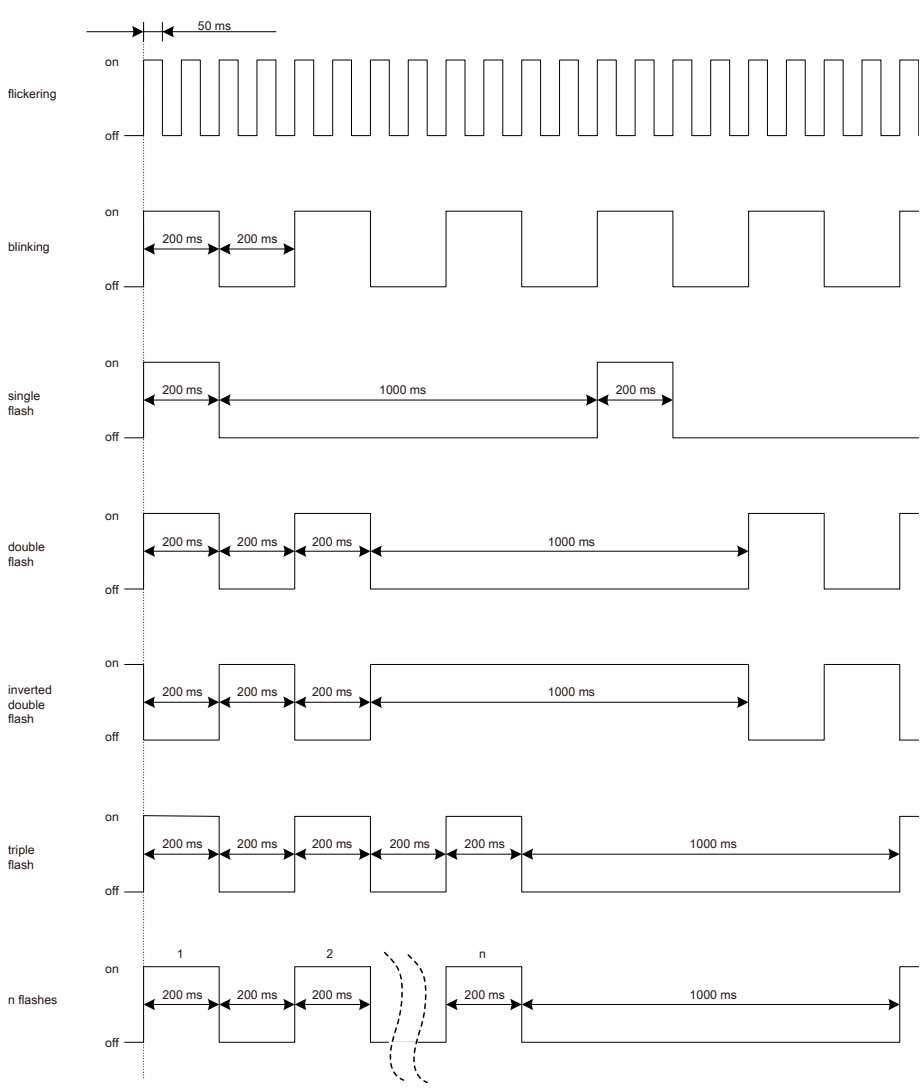

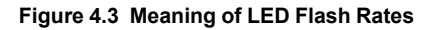

## <span id="page-13-1"></span>◆ **Connecting the Option Card**

## ■ **Communication Connector**

The Communication Option card is connected to the network using a RJ45 connector.

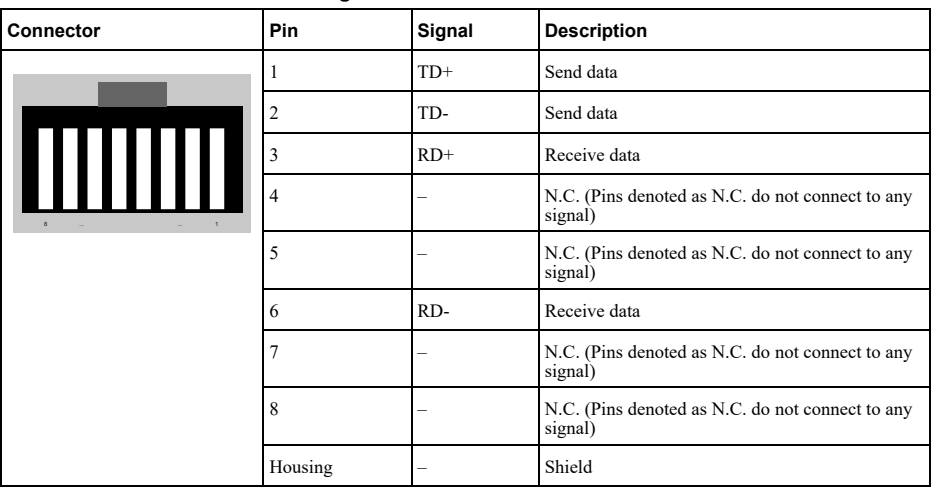

#### **Table 4.1 Pin Assignment of RJ45 Communication Connector**

#### ■ **Communication Cable**

YASKAWA recommends using EtherCAT® dedicated Cat5e or better communication cables.

#### <span id="page-14-0"></span>■ **Network Termination**

If the drive is the last node in the network, network termination is automatically realized by the ASIC of the Communication Option card.

#### <span id="page-14-1"></span>■ **Communication Cable**

YASKAWA recommends using Powerlink dedicated Cat5e or better communication cables.

#### <span id="page-14-2"></span>■ **Network Termination**

<span id="page-14-3"></span>If the drive is the last node in the network, network termination is automatically realized by the ASIC of the Communication Option card.

#### **5 Mechanical & Electrical Installation**

#### ◆ **Safety Precautions**

**DANGER** *Electrical Shock Hazard. Do not examine, connect, or disconnect wiring on an energized* drive. Before servicing, disconnect all power to the equipment and wait for the time specified on the warning label at a minimum. The internal capacitor stays charged after the drive is de-energized. The charge indicator LED extinguishes when the DC bus voltage decreases below 50 Vdc. When all indicators are OFF, remove the covers before measuring for dangerous voltages to make sure that the drive is safe. If you do work on the drive when it is *energized, it will cause serious injury or death from electrical shock.*

**WARNING** *Electrical Shock Hazard. Do not operate equipment when covers are missing. Some* figures in this section include drives without covers or safety shields to more clearly show the inside of the drive. Replace covers and shields before operation. Use drives only as specified by the instructions. Failure to obey can *cause death or serious injury.*

**WARNING** *Electrical Shock Hazard. Do not work on the drive or around the drive while wearing loose* clothing or jewelry. Tighten loose clothing and remove all metal objects such as watches or rings. Failure to obey *can cause death or serious injury.*

**WARNING** *Electrical Shock Hazard. Do not remove covers or touch circuit boards while the drive is energized. Failure to obey can cause death or serious injury.*

**WARNING** *Electrical Shock Hazard. Only let authorized persons install, wire, maintain, examine, replace parts, and repair the drive. Failure to obey can cause death or serious injury.*

**WARNING** *Electrical Shock Hazard. Do not make changes to the drive body or drive circuitry. Failure* to obey can cause death or serious injury and will yoid warranty. Yaskawa is not responsible for changes to the *product made by the user.*

**WARNING** *Fire Hazard. Tighten all terminal screws to the correct tightening torque. Connections that* are too loose or too tight can cause incorrect operation and damage to the drive. Incorrect connections can also *cause death or serious injury from fire.*

**CAUTION** *Crush Hazard. Do not hold the drive by the front cover or terminal cover. Tighten the screws correctly before moving the drive. Failure to obey can cause minor to moderate injury.*

**NOTICE** *Observe correct electrostatic discharge (ESD) procedures when touching the drive. Failure to obey can cause ESD damage to the drive circuitry.*

NOTICE Do not lift the drive with the cover removed. Failure to obey can cause damage to the drive *board and terminal block.*

**NOTICE** *Do not use unshielded wire for control wiring. Use shielded, twisted-pair wires and ground* the shield to the ground terminal of the drive. Failure to obey can cause electrical interference and unsatisfactory *system performance.*

<span id="page-15-0"></span>**NOTICE** *Do not change the drive circuitry. Failure to obey can cause damage to the drive and will void warranty. Yaskawa is not responsible for modifications of the product made by the user.*

**NOTICE** *Make sure that all connections are correct after you install the drive and connecting peripheral devices. Failure to obey can cause damage to the drive.*

## ◆ **Preconditions for Installing the Option Card**

Prior to installing the Communication Option Card, wire the AC drive or regenerative unit and connect to the drive terminals. For more information on wiring and connecting the inverter drive or regenerative unit, refer to the manual packaged with the AC drive or regenerative unit.

Verify that the AC drive or regenerative unit runs normally without the option installed.

#### ■ **Tools** Required

<span id="page-15-1"></span>A Phillips screwdriver  $PH1(\#1)$  or  $PH2(\#2)$  is required to install the Communication Option card.

#### **Note:**

Tools required to prepare communication network cables for wiring are not listed in this manual.

## ◆ **Installing the Option on a A1000, D1000, R1000, or U1000**

- 1. Turn off the power. Wait until the CHARGE LED turns off and then remove the cover. Refer to the drive manual for direction on removing the front cover.
- 2. Plug the option card (E) to the CN5-A connector (C).

Fieldbus option cards must always be plugged into CN5-A connector.

- 3. Connect the ground wire (F) to option card and fix with screw (1). Select shortest possible cable for ground connection.
- 4. Fix option card to the drive with screw (2) additionally. Connect the ground wire (F) to drive ground terminal (D).

#### **Note:**

There are only two screw holes on the drive for ground terminals. If three different option cards are connected, two of the ground wires will need to share the same ground terminal.

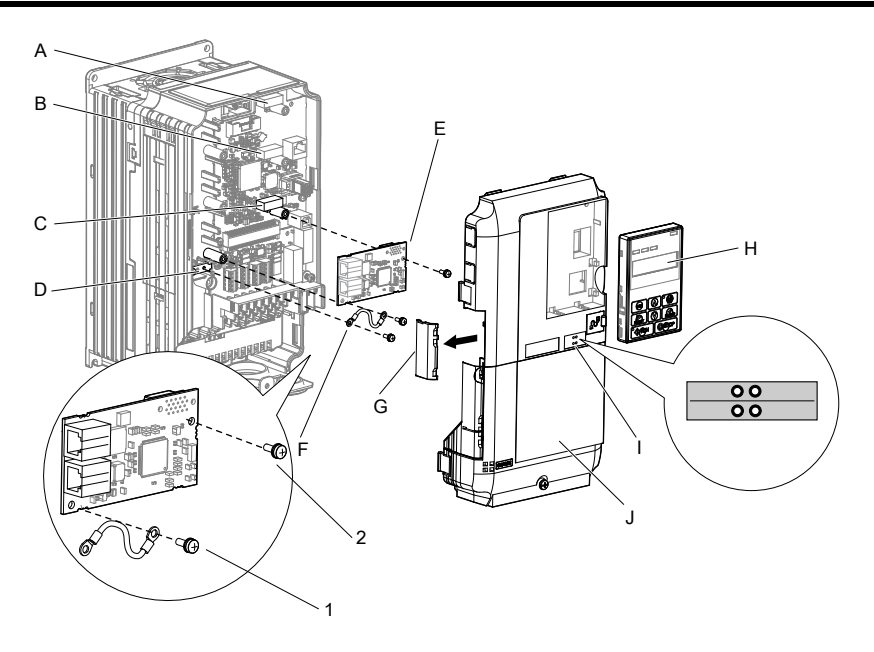

- **A - Connector CN5-C**
- **B - Connector CN5-B**
- <span id="page-16-0"></span>**C - Connector CN5-A**
- **D - Drive grounding terminal (FE)**
- **E - Option cards**
- **F - Ground wire**
- **G - Opening for cable lines (use cutter to create the opening)**
- **H - Operator**
- **I - LED labels**
- **J - Front cover**

#### **Figure 5.1 Installing the Option Card on a A1000, D1000, R1000 or U1000**

5. Prepare the RJ45 network cable connectors.

For drives CIMR-Ax2A0004 to 2A0040 and 4A0002 to 4A0023: the network cable should be routed to the outside through the openings at the left side (G) of the front cover. Make sure no sharp edges remain.

For drives 2A0056 to 2A0211, and 4A0031 to 0165: enough space to keep all wiring inside the unit is available.

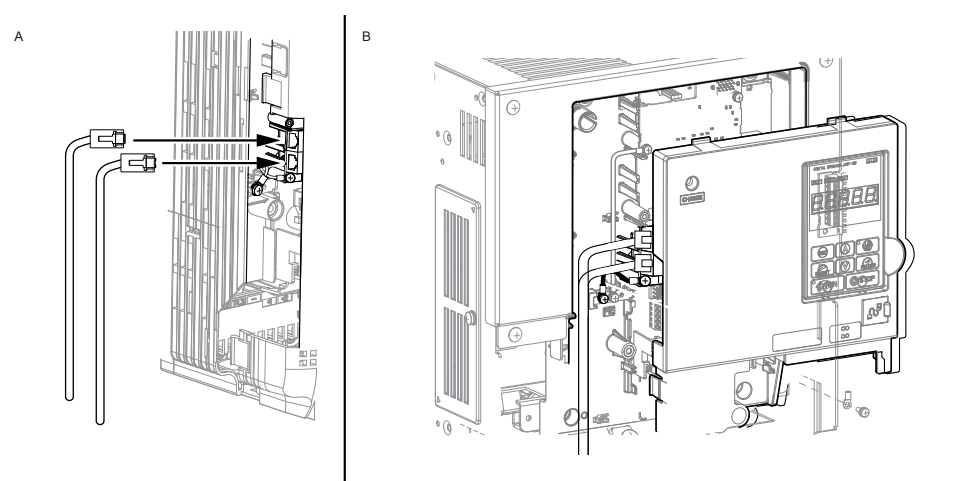

**A - Opening for network cables (CIMR-Ax2A0004 to 2A0040, 4A0002 to 4A0023)**

**B - Space for wiring (CIMR-Ax2A0056 to 2A0211, 4A0031 to 4A0165)**

#### **Figure 5.2 Network Cable Routing**

- 6. Plug in the RJ45 network cable connector to the option.
- 7. Reinstall the front cover back onto the drive as it was before.
- <span id="page-17-0"></span>8. Attach the LED label (I) as shown in [Figure](#page-16-0) 5.1.
- 9. Switch on the drive power supply.

#### ◆ **Installing the Option on a V1000**

- 1. Turn off the power. Wait until the CHARGE LED turns off and then remove the cover.
- 2. Remove the front cover. Refer to the drive manual for direction on removing the front cover.

#### **Note:**

The original front cover may be discarded because it will be replaced by the cover of the Communication Option card.

3. Remove the bottom cover and connect the Communication Option ground wire to the ground terminal.

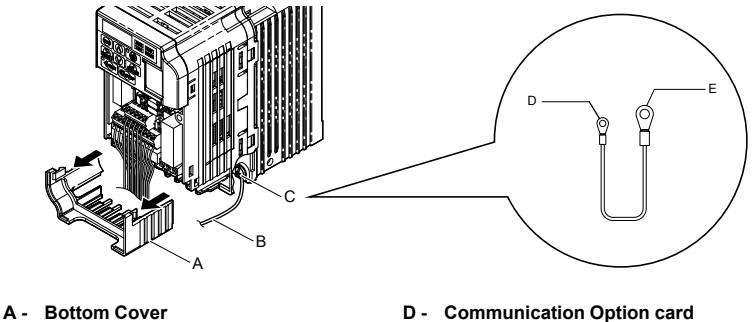

- **B - Ground Cable**
- **C - Wire**
- **connection (screw size: M3)**
- **E - Drive-side connection (screw size: M3.5 to M6)**

#### **Figure 5.3 Connect Ground Wire**

Select shortest possible cable for ground connection.

- 4. Re-attach the bottom cover.
- 5. Connect the Communication Option card to the drive. Properly secure the tabs on the left and right side of the Communication Option card to the drive case.

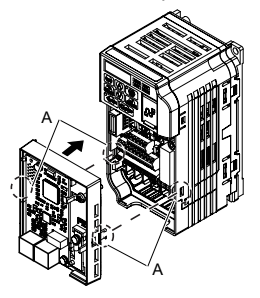

**A - Tabs should line up**

#### **Figure 5.4 Attach Communication Option Card**

6. Connect the ground wire to the Communication Option card.

When wiring the Communication Option card, pass the ground wire through the inside of the drive bottom cover, then pass the ground wire into the through-hole for the ground wire at the front of the Communication Option card.

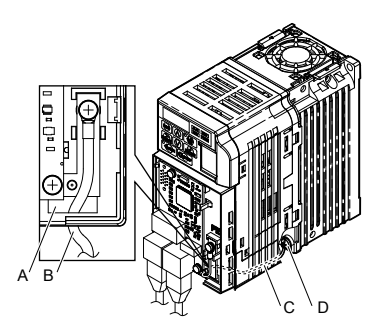

- **A - Through-hole for ground wire**
- **B - Ground wire**
- **C - Pass ground wire through the bottom cover of the drive**
- **D - Drive ground terminal**

#### **Figure 5.5 Connect Ground Wire**

- 7. Connect the communication wire to the Communication Option card modular connector.
- <span id="page-19-0"></span>8. Attach the cover to the front of the Communication Option card.
- 9. Switch on the drive power supply.

## ◆ **Installing the Option on a GA800, GA700, or CR700**

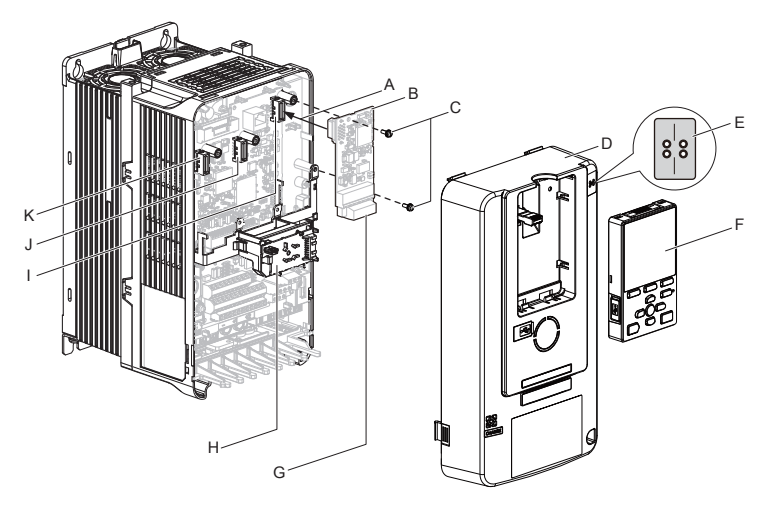

- **A - Insertion for CN5 connector**
- **B - Option card**
- **C - Screws (included)**
- **D - Drive front cover**
- **E - LED label**
- **F - Keypad**
- **G - Option terminal block (CN1)**
- **H - LED Status Ring board**
- **I - Connector CN5-A**
- **J - Connector CN5-B (Not for communication option installation)**
- **K - Connector CN5-C (Not for communication option installation)**

#### **Figure 5.6 Drive Components with Option Card**

The procedures for removing and re-attaching the front cover of the drives, and for removing the LED Status Ring board, differ by model. For detailed information please refer to the Technical Manual of the inverter drive. Communication option cards can only be inserted into the **CN5-A** connector located on the drive control board.

1. Affix the LED label (E) in the appropriate position on the drive front cover (D).

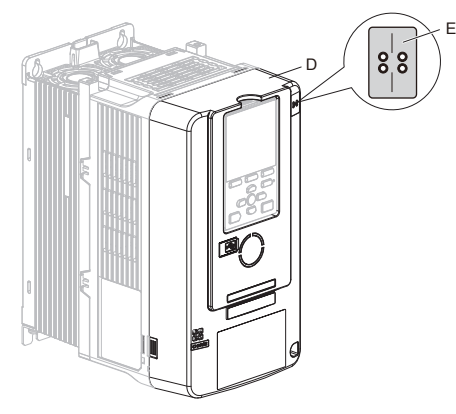

**Figure 5.7 Affix the LED Label**

- 2. Turn off the power. Wait until the CHARGE LED turns off and then remove the cover. Refer to the drive manual for direction on removing the front cover.
- 3. Move the keypad connector to the holder on the drive after removing the keypad and before removing the front cover. Insert the keypad connector tab into the holder when installing the keypad connector to the holder.

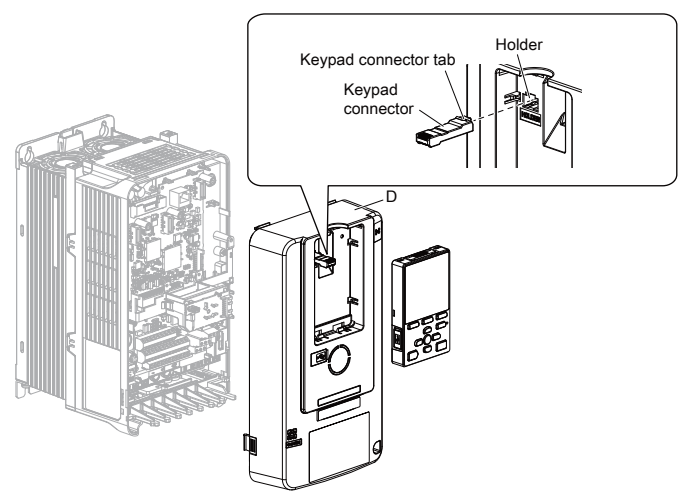

**Figure 5.8 Remove the Front Cover and Keypad**

4. Carefully remove the LED Status Ring board (H) and place it on the right side of the drive using the temporary placement holes. Do not remove the LED Status Ring board cable connector.

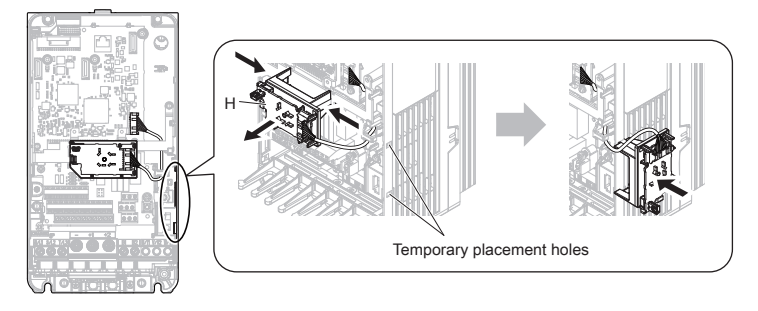

#### **Figure 5.9 Remove the LED Status Ring Board**

5. Insert the option card (B) into the CN5-A connector (I) on the drive and fasten it into place using the included screws (C). Tighten both screws to 0.5 to 0.6 Nm (4.4 to 5.3 in. lbs).

#### **Note:**

Installing the option card on a drive requires only two screws and does not require a ground wire. The option package ships with three screws and a ground wire for installation on other drive series. Do not use the ground wire or the extra screw.

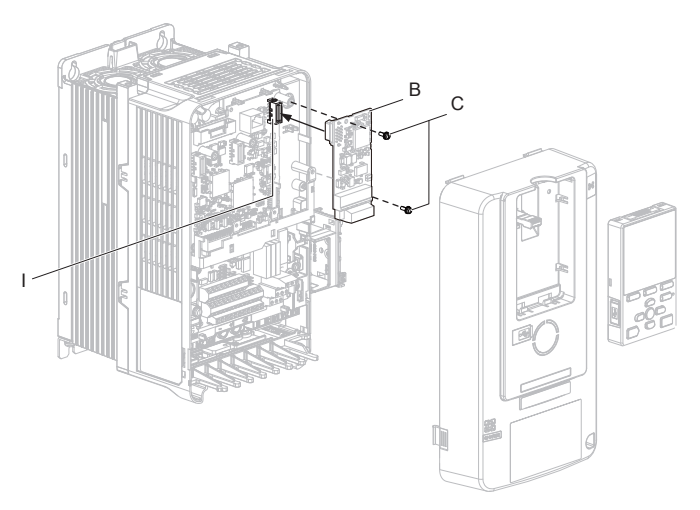

#### **Figure 5.10 Insert the Option Card**

- 6. Firmly connect the communication cable to option terminal block. Install communications cables apart from main-circuit wiring and other electrical and power lines. Ensure the cable end is firmly connected.
- 7. Reattach and secure the LED Status Ring board (H). Use the open space provided inside the LED Status Ring board to route option wiring. Do not pinch cables between the front cover or the LED Status Ring board and the drive.
- 8. Install the keypad to the drive after replacing the keypad connector and then the keypad connector. At that time, insert the keypad connector tab into the drive.

9. Reattach and secure the front cover of the drive (D) including the keypad (F).

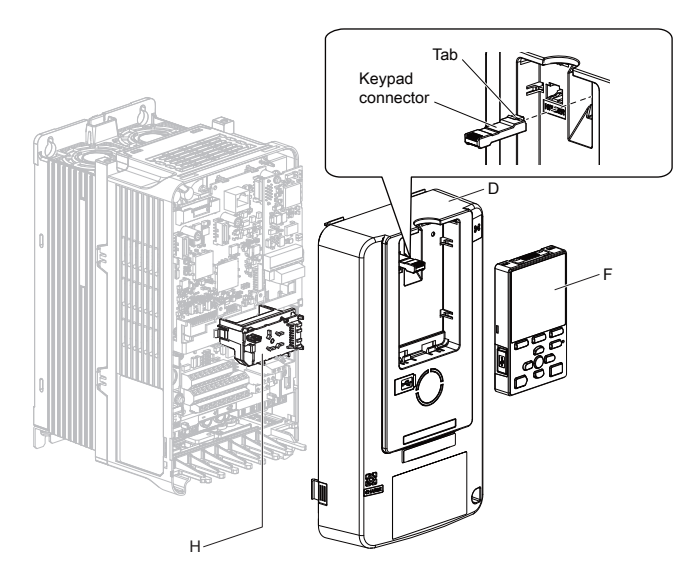

**Figure 5.11 Reinstall the Front Cover and Keypad**

10. Switch on the drive power supply.

## <span id="page-22-0"></span>◆ **Installing the Option on a GA500**

If you want to install the option card on a GA500 AC drive, you must use the Option Card Mounting Kit (Model: JOHB-GA500). The installation procedure is described in the manual that is shipped with that option.

Communication option cards can only be inserted into the **CN5-A** connector located on the drive control board.

#### <span id="page-23-0"></span>◆ **Installing the Option on a Q2A**

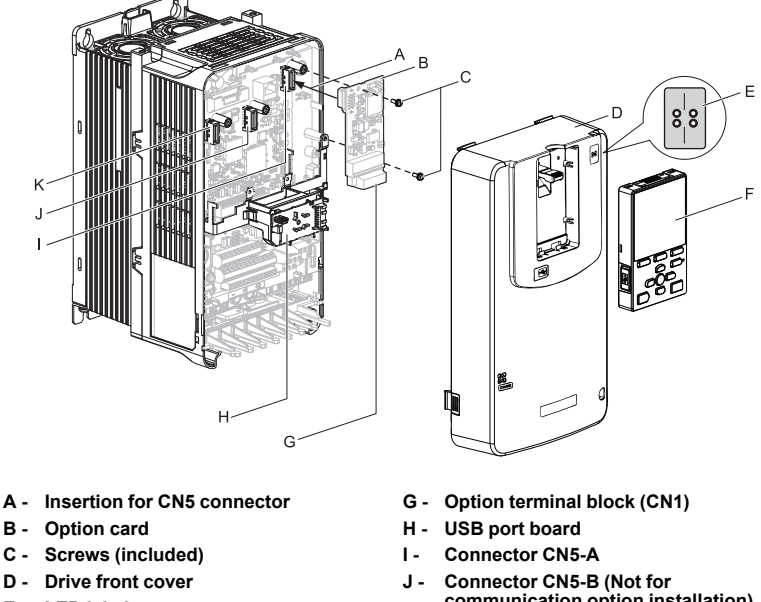

- **E - LED label**
- **F - Keypad**
- **communication option installation)**
- **K - Connector CN5-C (Not for communication option installation)**

#### **Figure 5.12 Q2A Components with Option Card**

The procedures for removing and re-attaching the front cover of the inverter drives, and for removing the USB port board, differ by model. For detailed information please refer to the Technical Manual of the inverter drive. Communication option cards can only be inserted into the **CN5-A** connector located on the drive control board.

1. Affix the LED label (E) in the appropriate position on the drive front cover (D).

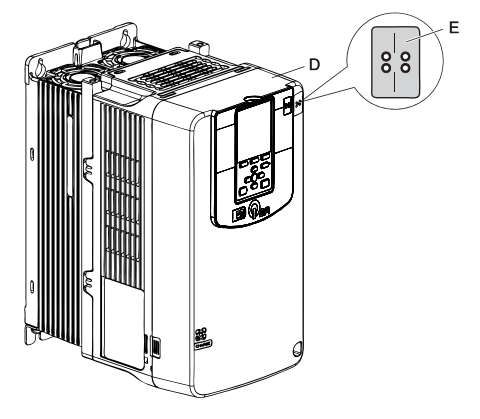

**Figure 5.13 Affix the LED Label**

- 2. Turn off the power. Wait until the CHARGE LED turns off and then remove the cover. Refer to the drive manual for direction on removing the front cover.
- 3. Move the keypad connector to the holder on the drive after removing the keypad and before removing the front cover. Insert the keypad connector tab into the holder when installing the keypad connector to the holder.

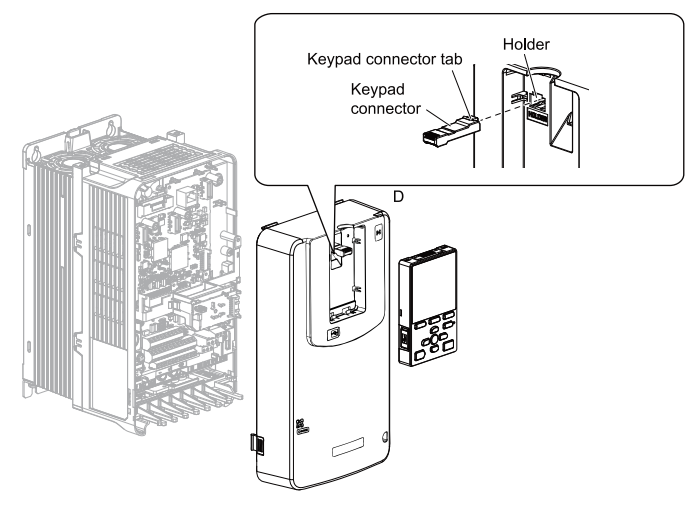

**Figure 5.14 Remove the Front Cover and Keypad**

4. Carefully remove the USB port board (H) and place it on the right side of the drive using the temporary placement holes. Do not remove the USB port board cable connector.

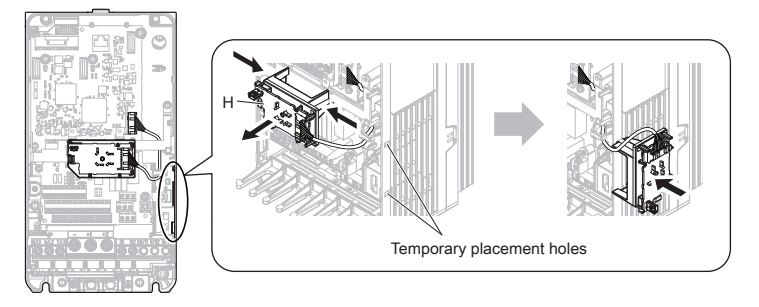

#### **Figure 5.15 Remove the USB Port Board**

5. Insert the option card (B) into the CN5-A connector (I) on the drive and fasten it into place using the included screws (C). Tighten both screws to 0.5 to 0.6 Nm (4.4 to 5.3 in. lbs).

#### **Note:**

Installing the option card on a Q2A drive requires only two screws and does not require a ground wire. The option package ships with three screws and a ground wire for installation on other drive series. Do not use the ground wire or the extra screw.

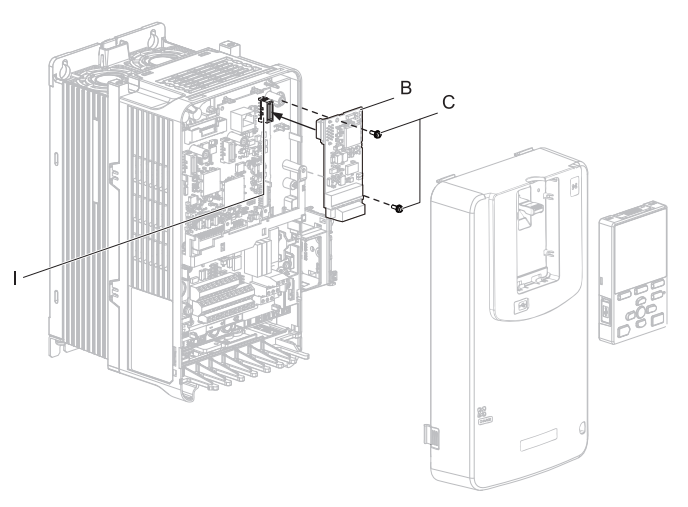

#### **Figure 5.16 Insert the Option Card**

- 6. Firmly connect the communication cable to option terminal block. Install communications cables apart from main-circuit wiring and other electrical and power lines. Ensure the cable end is firmly connected.
- 7. Reattach and secure the USB port board (H). Use the open space provided inside the USB port board to route option wiring. Do not pinch cables between the front cover or the USB port board and the drive.
- 8. Install the keypad to the drive after replacing the keypad connector and then the keypad connector. At that time, insert the keypad connector tab into the drive.

9. Reattach and secure the front cover of the drive (D) including the keypad (F).

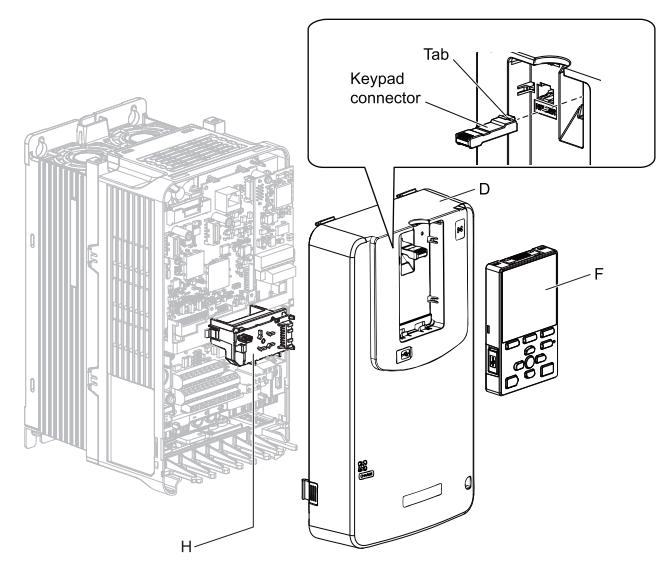

**Figure 5.17 Reinstall the Front Cover and Keypad**

10. Switch on the drive power supply.

#### <span id="page-26-0"></span>◆ **Installing the Option on a Q2V**

If you want to install the option card on a Q2VAC drive, you must use the Option Card Mounting Kit (Model: JOHB-Q2V). The installation procedure is described in the manual that is shipped with that option.

<span id="page-26-1"></span>Communication option cards can only be inserted into the **CN5-A** connector located on the drive control board.

## ◆ **XDD File**

For easy network implementation of drives equipped with a Communication Option card, the XDD file can be obtained from these sources:

- Europe: http://www.yaskawa.eu.com
- Japan: http://www.e-mechatronics.com
- <span id="page-26-2"></span> $\bullet$  USA $\cdot$ http://www.yaskawa.com

For other areas, and when using Q2A or Q2VAC drives, contact your sales representative.

## **6 Powerlink Option Related Drive Parameters**

Some drive parameters have influence on some functions of the communication option card. Check these parameters before starting network communications.

| No.                | Name                                                                        | <b>Description</b>                                                                                                    | <b>Default</b> |
|--------------------|-----------------------------------------------------------------------------|----------------------------------------------------------------------------------------------------|----------------|
| $b1-01$<br>$*_{I}$ | Frequency Reference<br>Selection                                            | Selects the frequency reference input source<br>0: Operator - Digital preset speed d1-01 to d1-17<br>1: Terminals - Analog input terminals<br>2: MEMOBUS/Modbus communications<br>3: Option card<br>4: Pulse Input (Terminal RP) | *6             |
| $b1-02$<br>$*_{I}$ | Run Command Selection                                                       | Selects the run command input source<br>0: Digital Operator - RUN and STOP keys<br>1: Digital input terminals Sx<br>2: MEMOBUS/Modbus communications<br>3: Option card                                                           | $\mathbf{1}$   |
| $E2-04$<br>$*2$    | Motor 1 Motor Poles                                                         | Set the number of motor poles described on the motor<br>nameplate. Relevant for DSP402.<br>2 to 48                                                                                                    | 4              |
| F6-01              | Operation Selection after<br>Communications Error                           | Determines drive response when a bUS error is<br>detected during communications with the<br><b>Communication Option</b><br>0: Ramp to Stop<br>1: Coast to Stop<br>2: Fast-Stop<br>$3:$ Alarm Only $*3$                           | $\mathbf{1}$   |
| F6-02              | <b>External Fault Detection</b><br>Conditions (EF0)                         | Sets the condition for external fault detection (EF0)<br>0: Always detected<br>1: Detected only during operation                                                                                                    | $\Omega$       |
| F6-03              | Stopping Method for<br>External Fault from<br>Communication Option<br>Board | Determines drive response for external fault input<br>(EF0) detection during bus communication<br>0: Ramp to Stop<br>1: Coast to Stop<br>2: Fast-Stop<br>3: Alarm Only                                                           | $\mathbf{1}$   |
| F6-06<br>$*_{4}$   | Torque Reference/Torque<br>Limit selection from<br>Communications Option    | 0: Torque reference/torque limit via network<br>communications are disabled.<br>1: Torque reference/torque limit via network<br>communications are enabled. *5                                                                   | $\theta$       |
| F6-07              | NetRef/ComRef Selection<br><b>Function</b>                                  | 0: Multi-step speed reference disabled (F7 mode)<br>1: Multi-step speed reference allowed (V7 mode)                                                                                                    | $\mathbf{0}$   |

**Table 6.1 Parameter Settings**

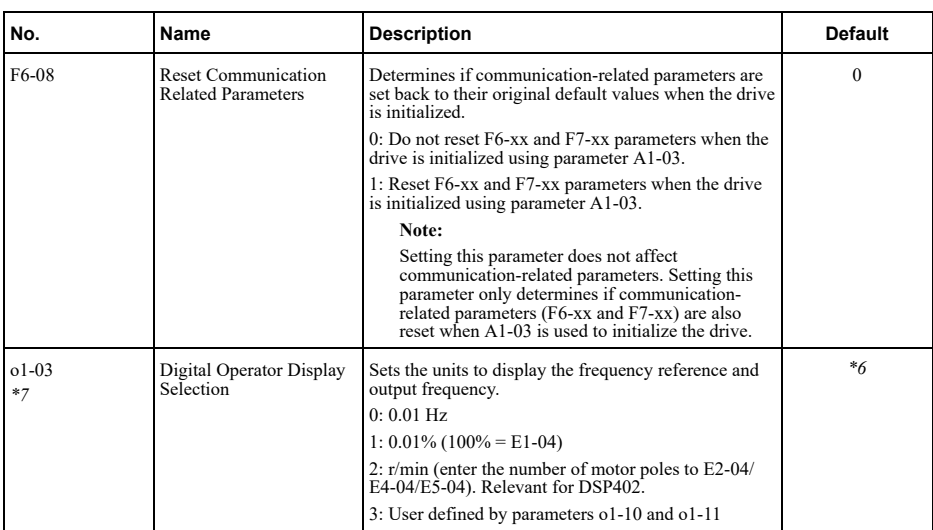

<span id="page-28-6"></span><span id="page-28-5"></span><span id="page-28-4"></span><span id="page-28-2"></span>\*1 To start and stop the drive from an Communication master device using serial communications, set b1-02 to 3. To control the frequency reference of the drive via the master device, set  $\overline{b1}$ -01 to 3.

<span id="page-28-7"></span>\*2 E2-04 is necessary to set up when the Drive Profile DSP402 objects are used. Also refer to *[\\*7](#page-28-8)*

If set to 3, then the drive will continue to operate when an EF0 fault is detected. Take proper safety measures, such as installing an emergency stop switch.

<span id="page-28-8"></span><span id="page-28-3"></span>\*4 This parameter might not appear in certain drives. Furthermore its availability is limited to depending on the control mode selection. For details refer to the technical manual for the drive the option card is used with.

\*5 If the drive is set to receive the torque reference/limit from the network ( $F6-06 = 1$ ) make sure the value is set appropriately by the controller. If no torque reference/limit value is entered the motor will not produce torque.

\*6 The default value depends on the drive used and/or the drive software version. For details refer to the technical manual for the drive.

<span id="page-28-1"></span><span id="page-28-0"></span>\*7 Changing o1-03 changes the units for input object 2010 (Hex) (frequency reference), output object 2110 (Hex) (output frequency) and 2200 (Hex) (motor speed). Furthermore o1-03 must be set to 2 and E2-04 must be set to the correct value in order to use the Drive Profile DSP402.

## **7 Troubleshooting**

## ◆ **Communication Option Card Error Codes**

If a fault or alarm occurs in the inverter drive or regenerative unit, the fault or alarm will be stored in consecutive sub-indices of object 1003. Additionally an emergency telegram will be sent once.

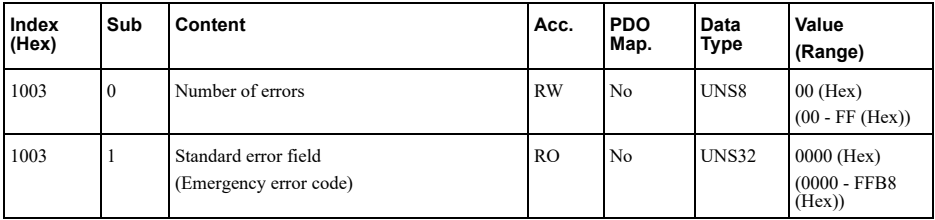

<span id="page-29-0"></span>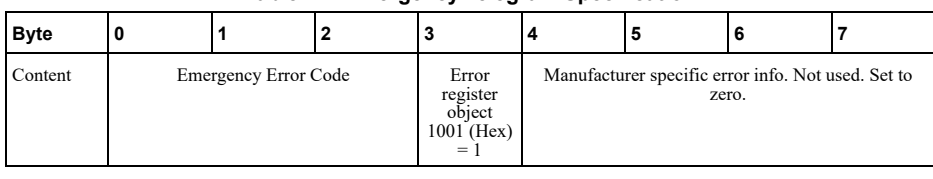

## **Table 7.1 Emergency Telegram Specification**

## ◆ **Emergency Error Codes**

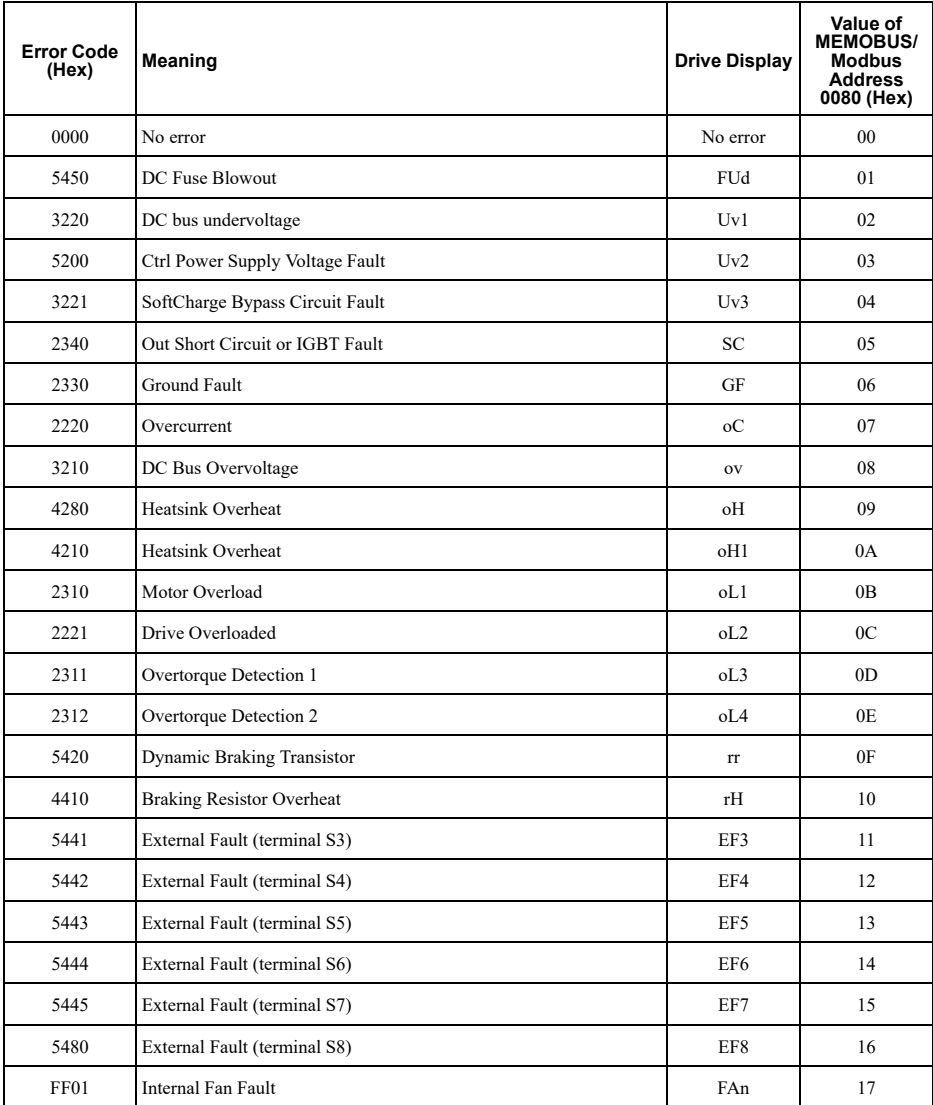

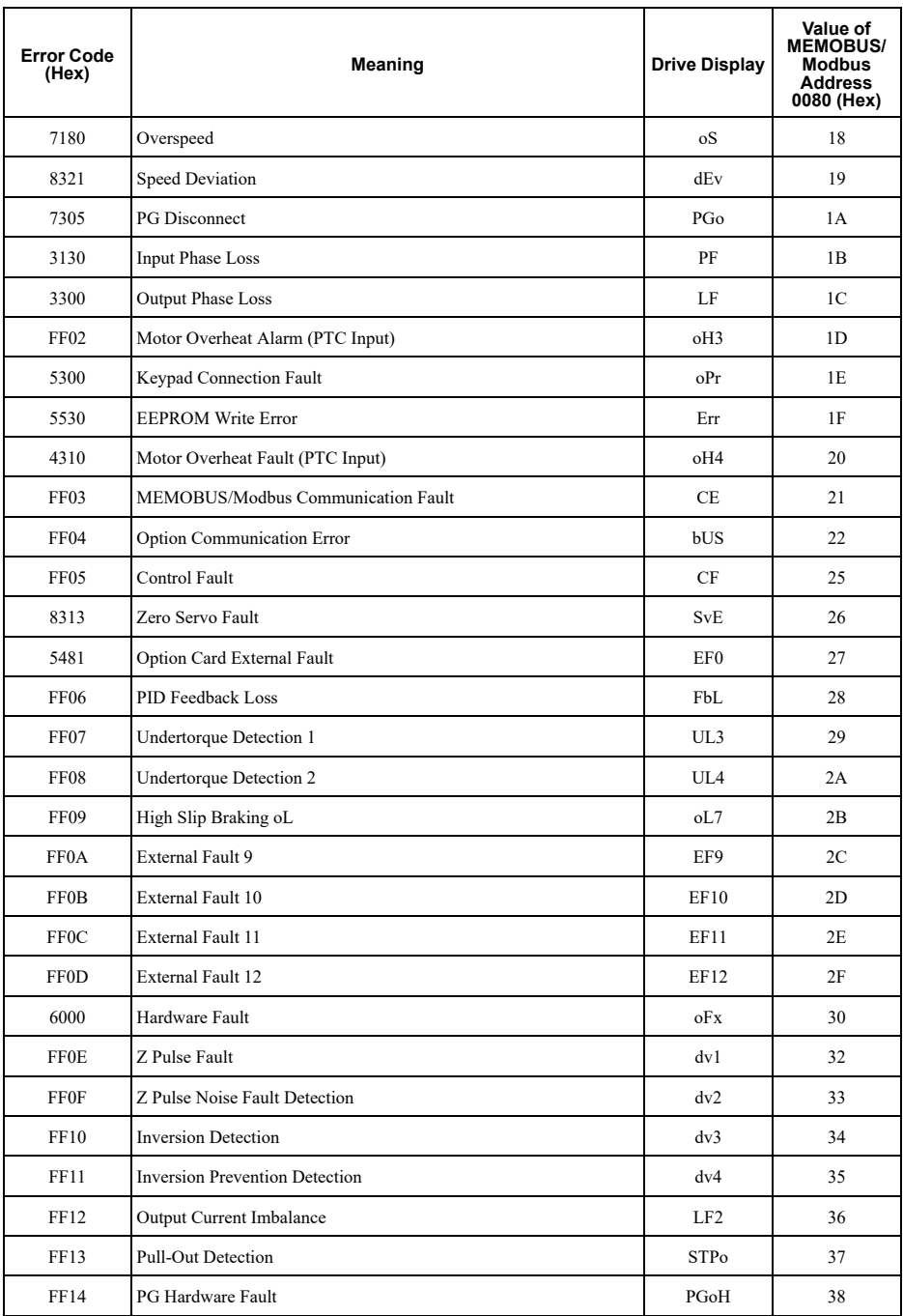

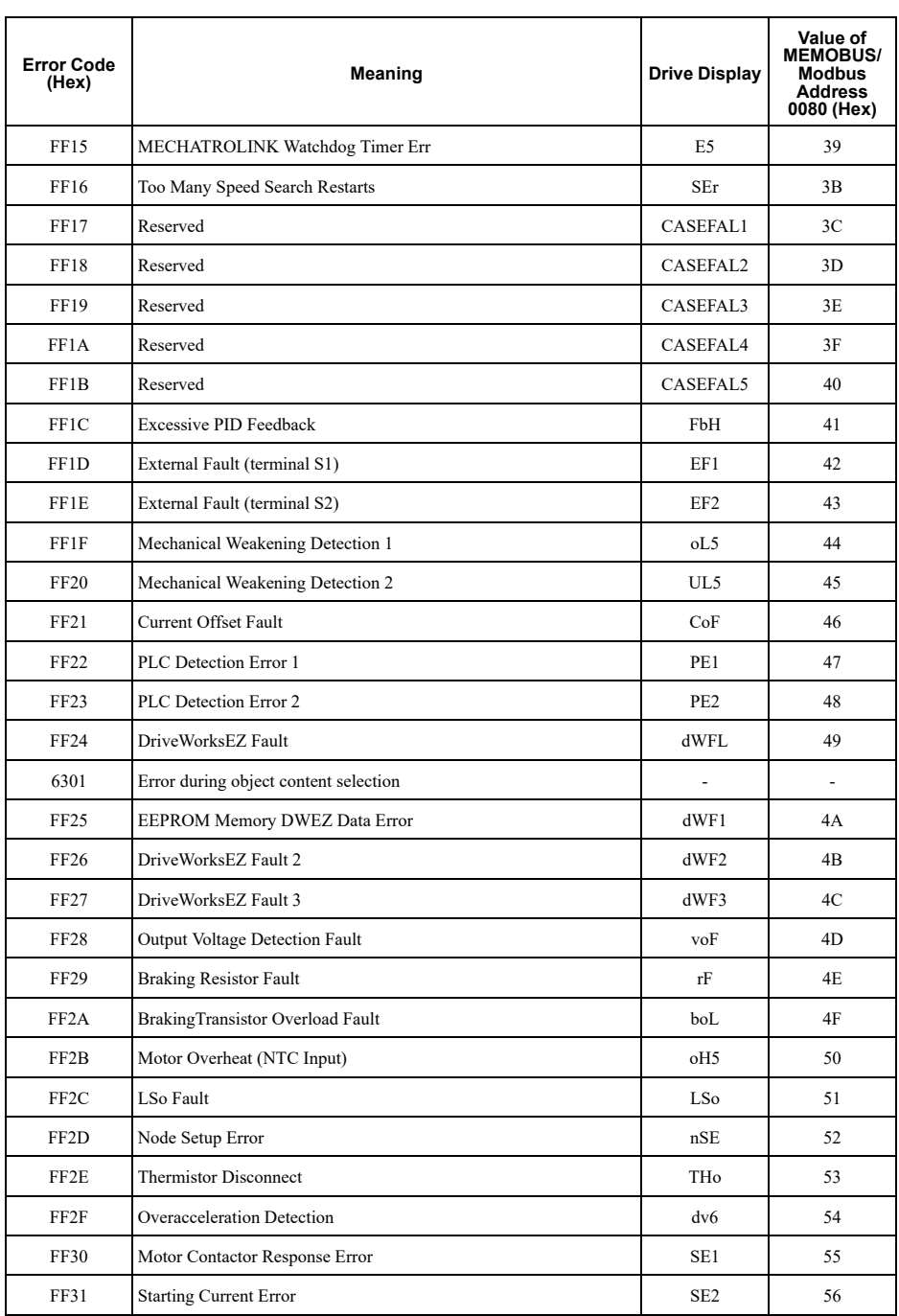

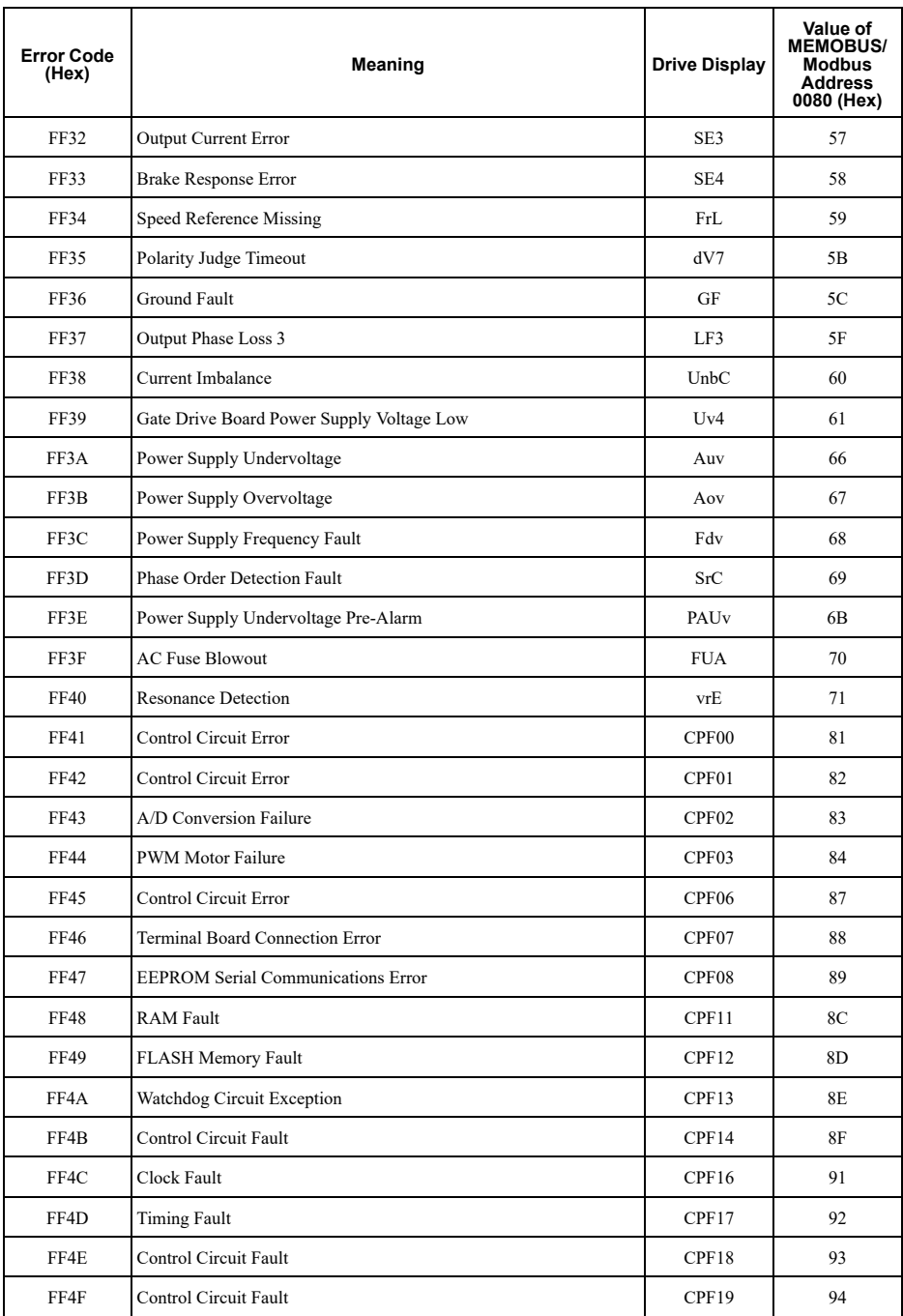

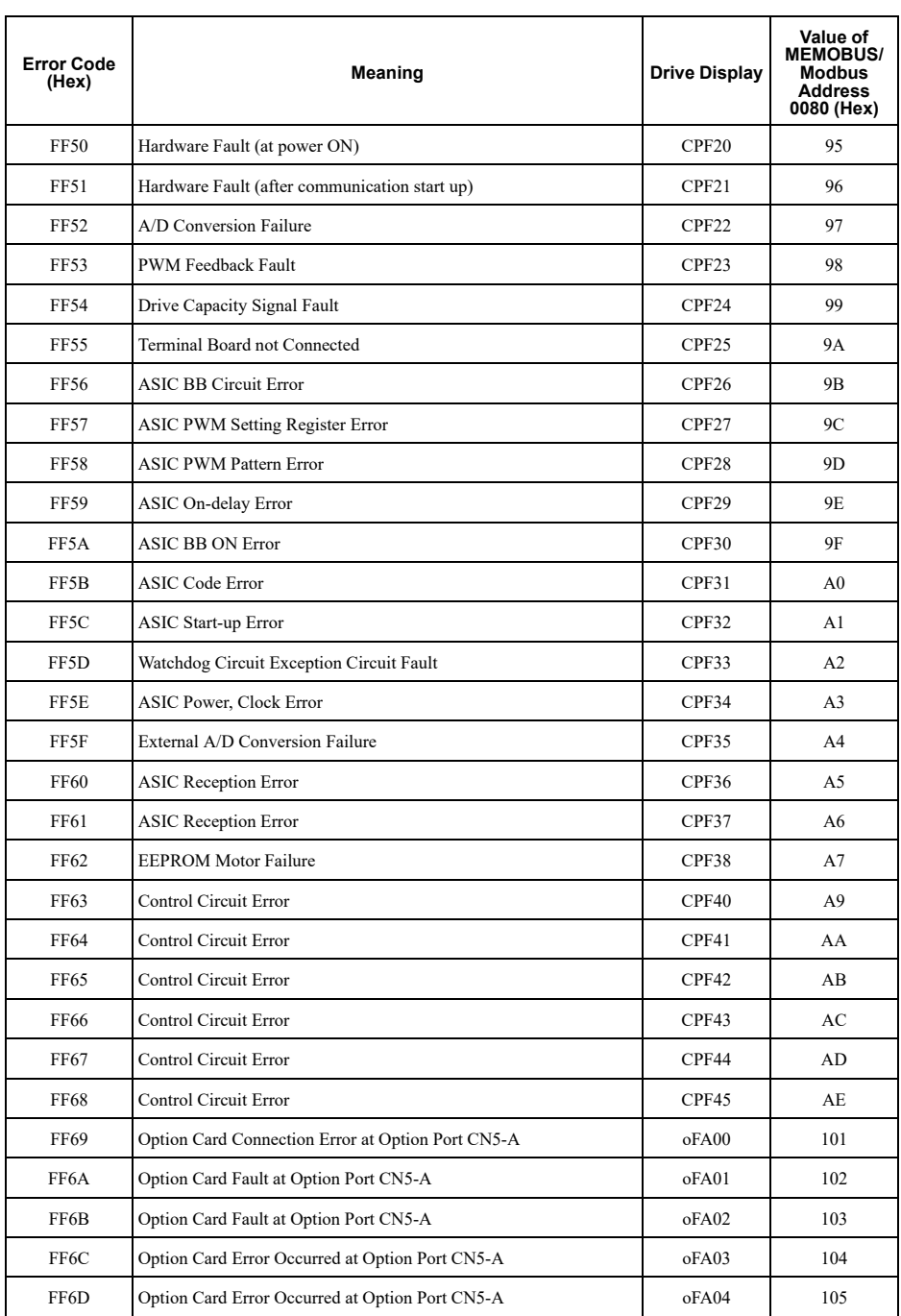

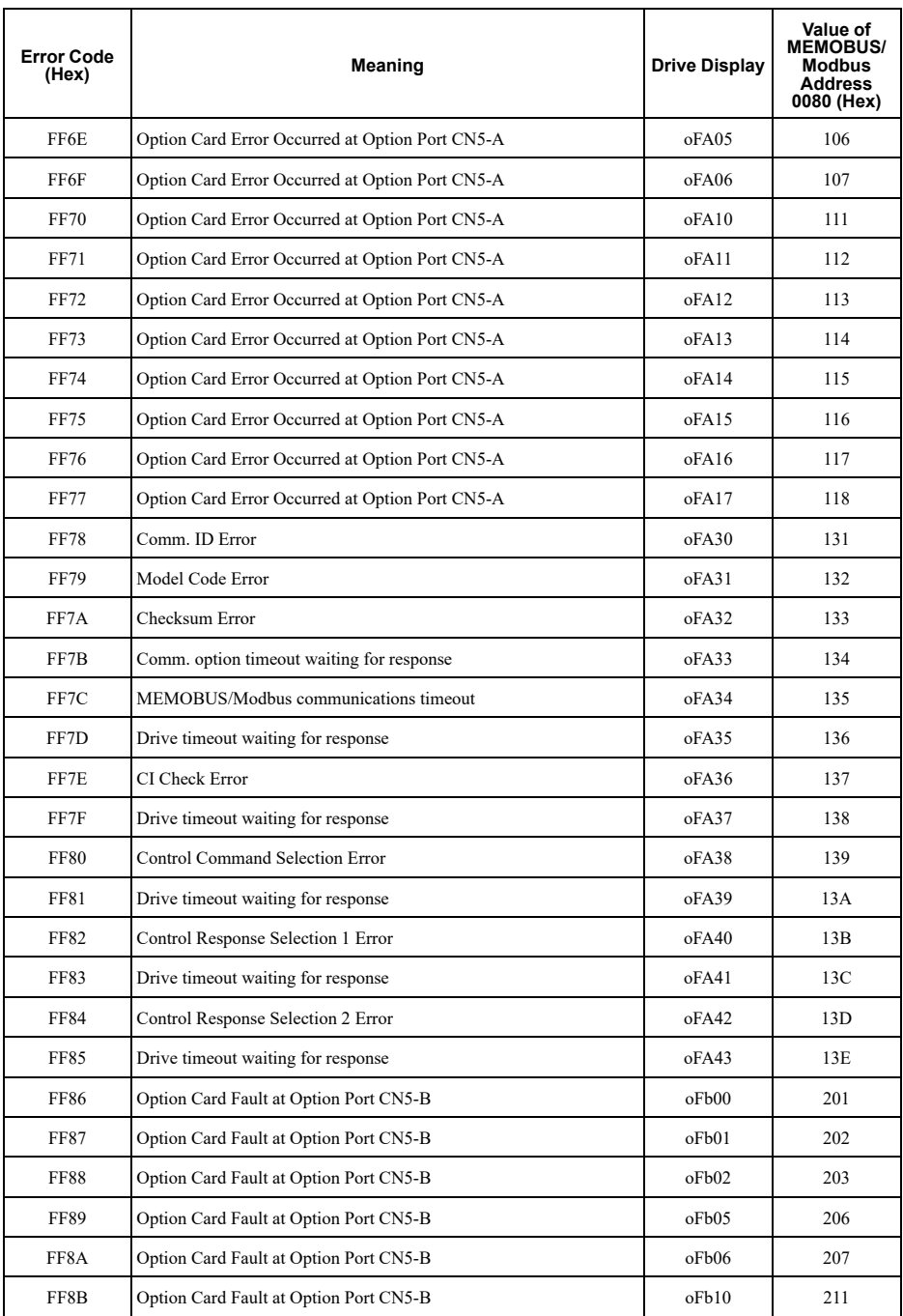

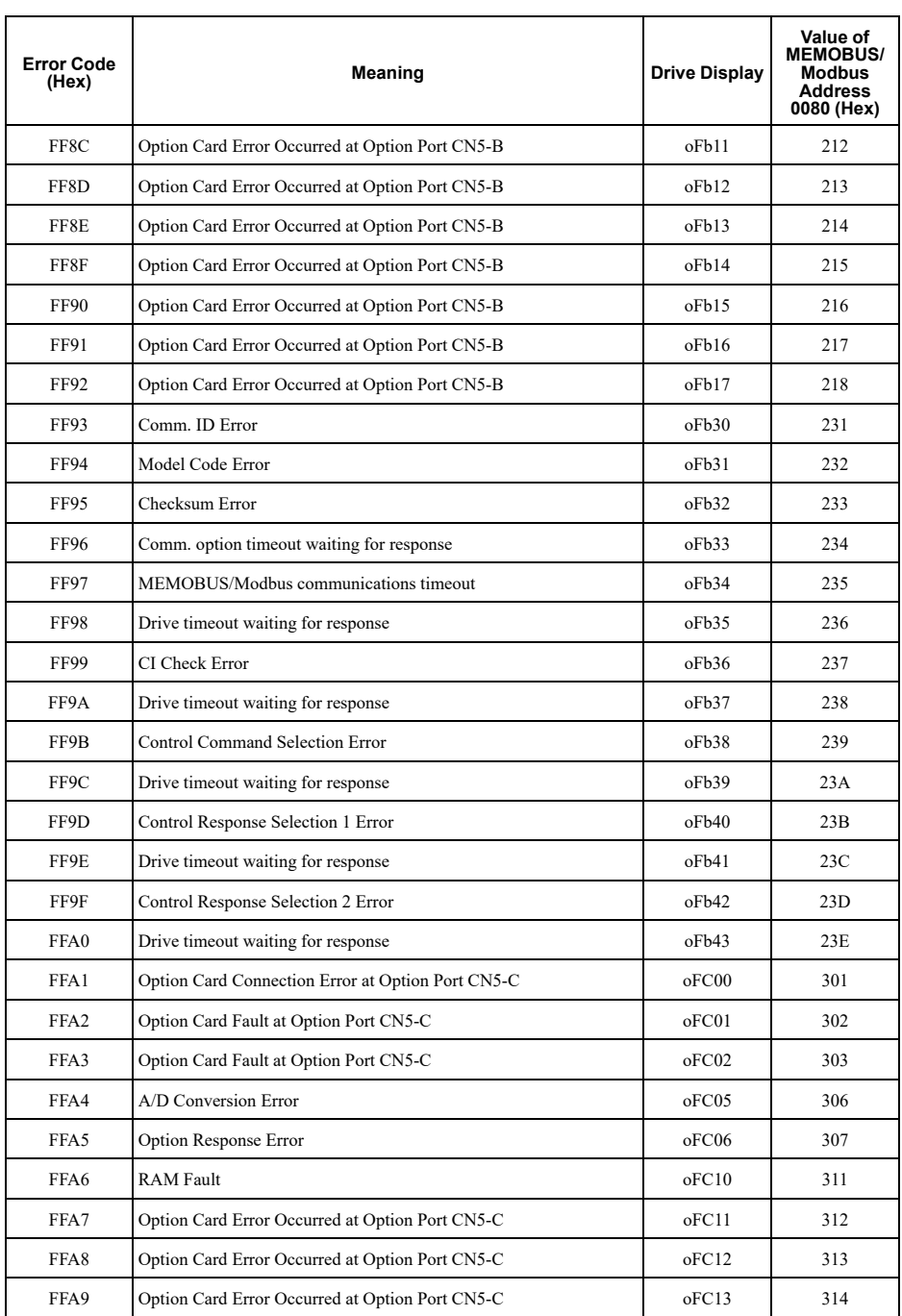

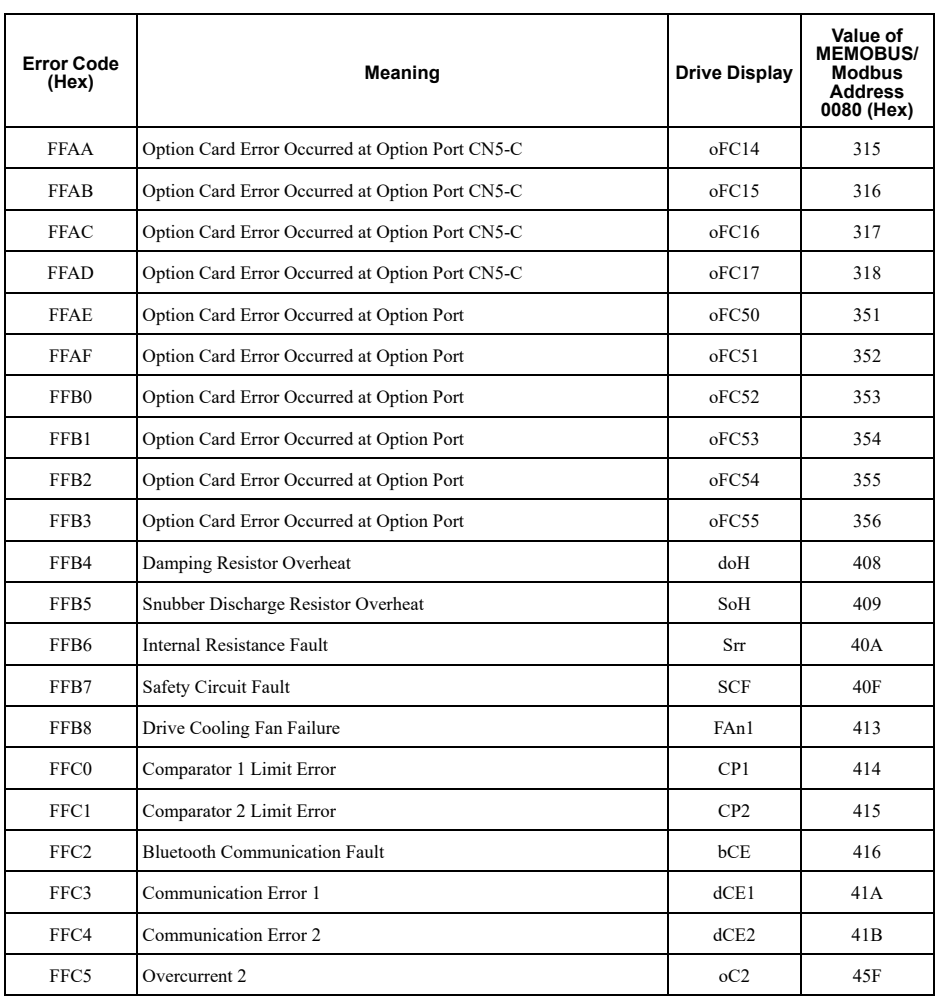

## <span id="page-36-0"></span>◆ **Yaskawa-specific SDO Abort Codes**

SDO abort codes are supported as specified in DS301. Additionally the abort codes listed below are implemented.

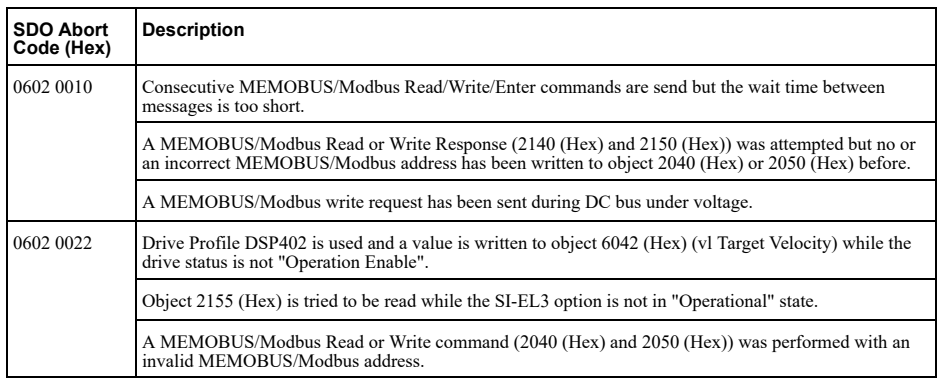

## <span id="page-37-0"></span>◆ **Fault**

This section gives information about some of the causes and possible solutions of faults. You must use the Fault Reset operation to remove the fault before you can operate the drive. Use the information in this table to remove the cause of the fault.

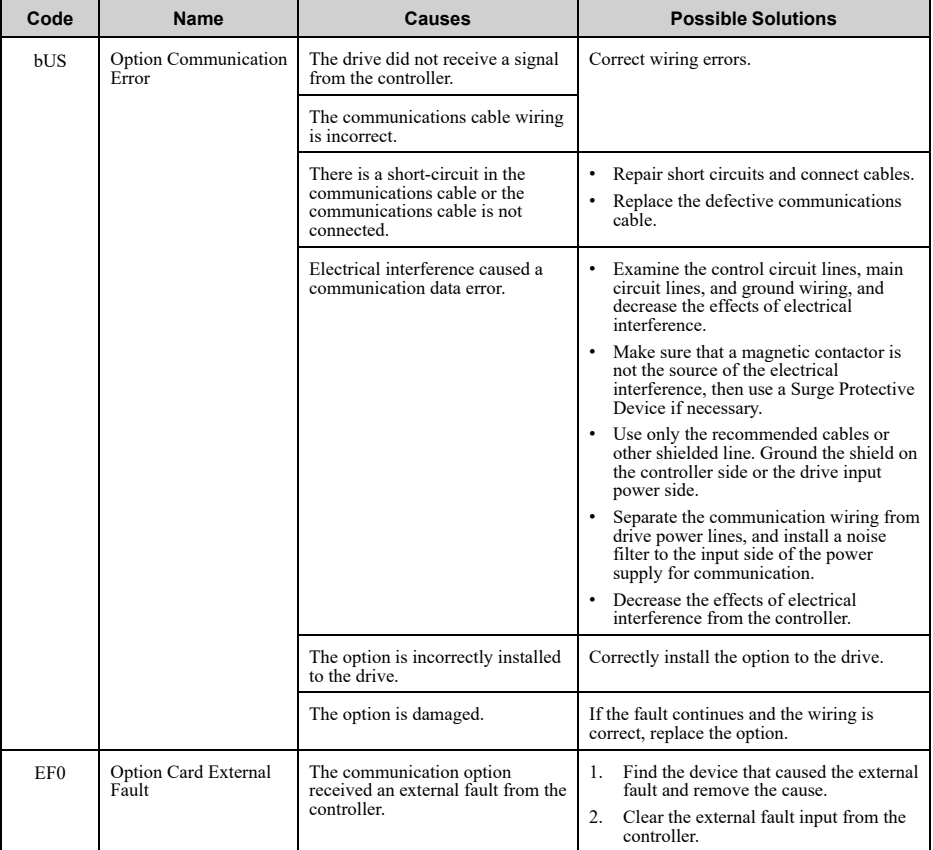

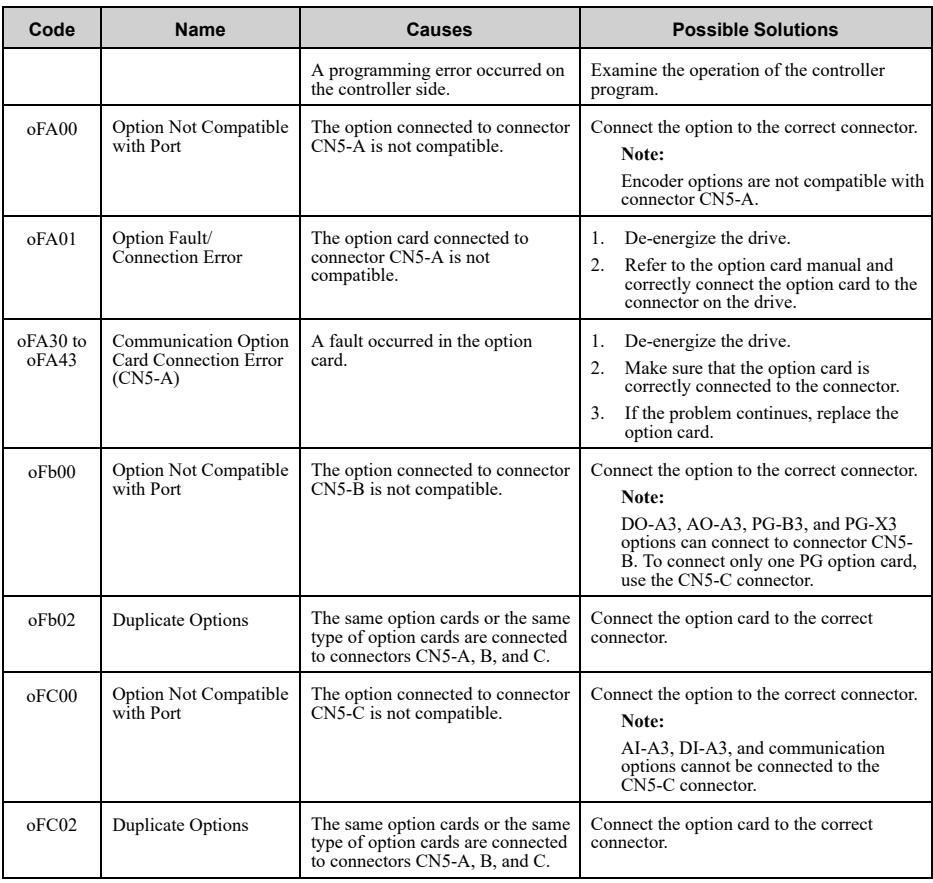

## <span id="page-38-0"></span>◆ **Option Board Error Management**

This section describes the errors managed by the option board and the linked actions taken.

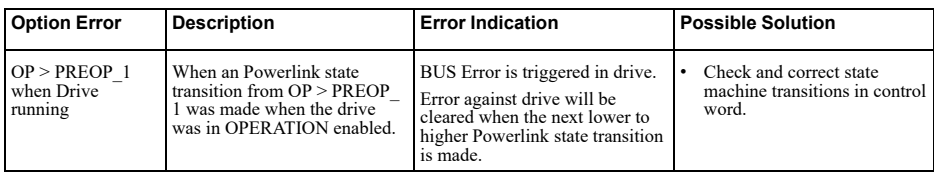

#### 7 [Troubleshooting](#page-28-0)

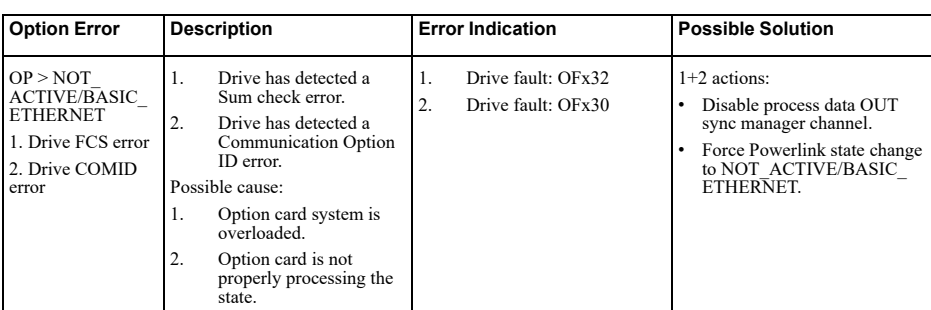

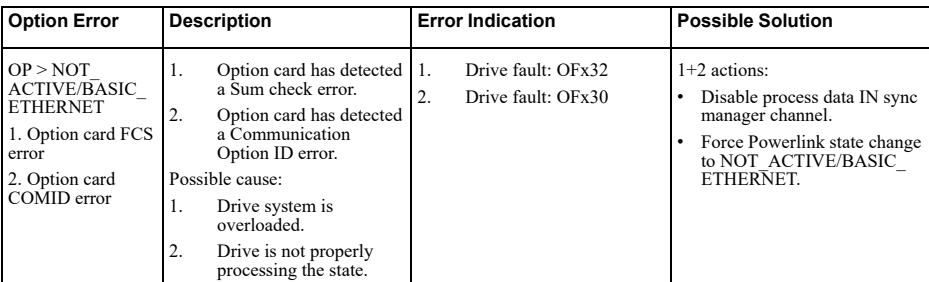

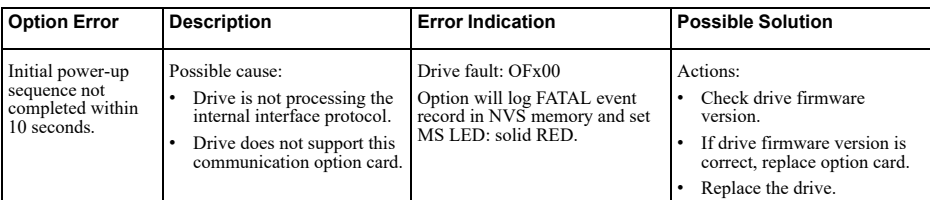

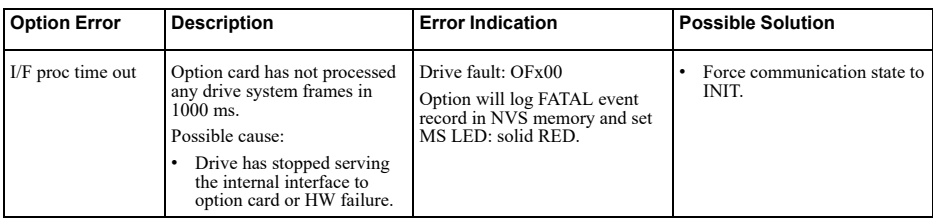

<span id="page-39-0"></span>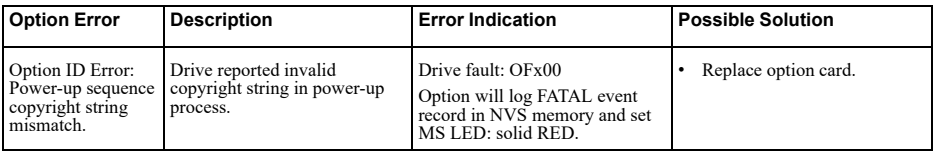

## ◆ **Minor Faults/Alarms**

This section gives information about the causes and possible solutions when a minor fault or alarm occurs. Use the information in this table to remove the cause of the minor fault or alarm.

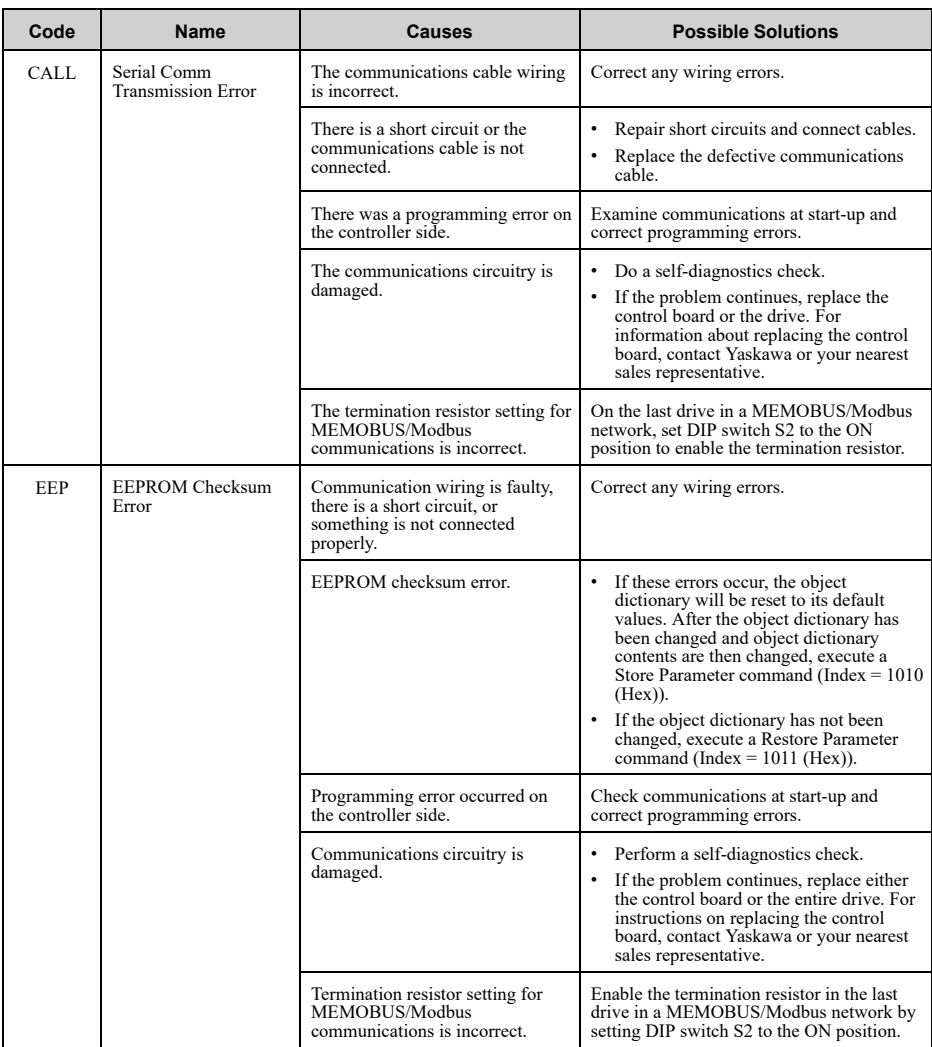

## <span id="page-40-1"></span><span id="page-40-0"></span>**8 Disposal**

## ◆ **Disposal Instructions**

Correctly dispose of the product and packing material as specified by applicable regional, local, and municipal laws and regulations.

## <span id="page-41-0"></span>◆ **WEEE Directive**

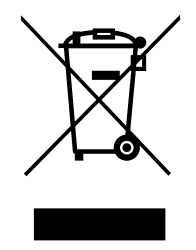

The wheelie bin symbol on this product, its manual, or its packaging identifies that you must recycle it at the end of its product life.

<span id="page-41-1"></span>You must discard the product at an applicable collection point for electrical and electronic equipment (EEE). Do not discard the product with usual waste.

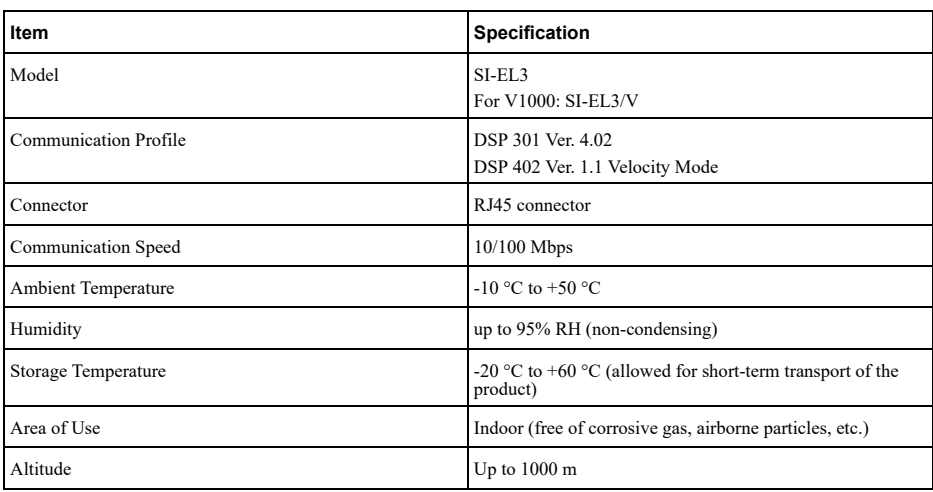

## **9 Specifications**

## <span id="page-42-0"></span>**Revision History**

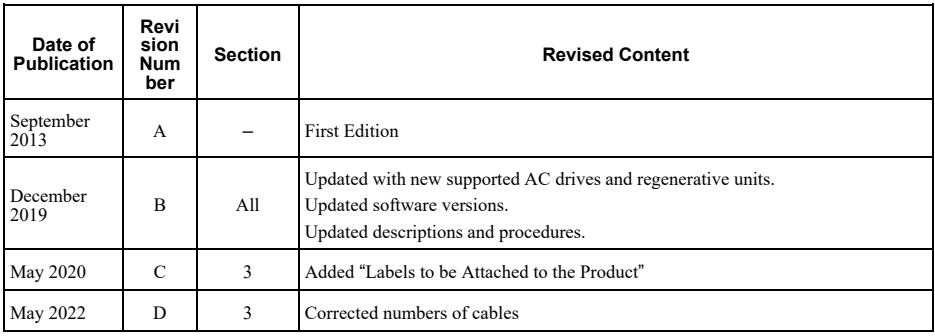

## Powerlink Option Installation Manual

#### **YASKAWA EUROPE GmbH**

Hauptstr. 185, 65760 Eschborn, **Germany** Phone: +49-6196-569-500 E-mail: [support@yaskawa.eu.com](mailto://support@yaskawa.eu.com) <http://www.yaskawa.eu.com>

#### **Yaskawa Electric (UK) Ltd.**

1 Hunt Hill, Cumbernauld, Glasgow G68 9LF, United Kingdom <http://www.yaskawa.co.uk>

#### **DRIVE CENTER (INVERTER PLANT)**

2-13-1, Nishimiyaichi, Yukuhashi, Fukuoka, 824-8511, Japan Phone: +81-930-25-2548 Fax: +81-930-25-3431 <http://www.yaskawa.co.jp>

#### **YASKAWA AMERICA, INC.**

2121, Norman Drive South, Waukegan, IL 60085, U.S.A. Phone: +1-800-YASKAWA (927- 5292) or +1-847-887-7000 Fax: +1-847-887-7310 <http://www.yaskawa.com>

In the event that the end user of this product is to be the military and said product is to be employed in any weapons systems or the manufacture thereof, the export will fall under the relevant regulations as stipulated in the Foreign Exchange and Foreign Trade Regulations. Therefore, be sure to follow all procedures and submit all relevant documentation according to any and all rules, regulations and laws that may apply. Specifications are subject to change without notice for ongoing product modifications and improvements.

€ האַ

Original instructions © 2022 YASKAWA Europe GmbH

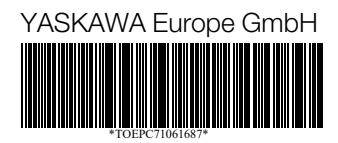

TOEPC71061687 Revision: D <3>-0 May 2022 Published in Germany 13-9

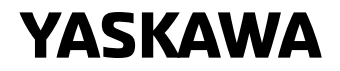